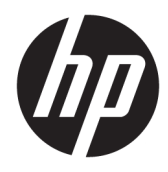

Naudotojo vadovas

© Copyright 2019 HP Development Company, L.P.

"Windows" yra bendrovės "Microsoft Corporation" registruotasis prekės ženklas arba tos pačios bendrovės prekės ženklas Jungtinėse Amerikos Valstijose ir (arba) kitose šalyse. HDMI, HDMI logotipas ir "High-Definition Multimedia Interface" yra bendrovės "HDMI Licensing LLC" prekių ženklai arba tos pačios bendrovės registruotieji prekių ženklai. .<br>"DisplayPort™" ir "DisplayPort™" logotipas yra prekės ženklai, priklausantys vaizdo elektronikos standartų asociacijai (VESA) Jungtinėse Amerikos Valstijose ir kitose šalyse.

Čia pateikta informacija gali būti pakeista apie tai iš anksto nepranešus. Vienintelės HP gaminių ir paslaugų garantijos yra išdėstytos su tais gaminiais ir paslaugomis pateikiamuose raštiškuose garantijų patvirtinimuose. Nė vienas iš šiame dokumente išdėstytų dalykų negali būti laikomas papildoma garantija. HP neprisiima atsakomybės už šio dokumento technines ar redagavimo klaidas ir praleidimus.

#### **Įspėjimas dėl gaminio**

Šiame vadove aprašomos daugelyje modelių esančios funkcijos. Kai kurių funkcijų jūsų gaminyje gali nebūti. Norėdami pasiekti naujausią naudotojo vadovą, eikite į <http://www.hp.com/support>ir vykdydami nurodymus susiraskite savo gaminį. Paskui pasirinkite **User Guides** (Naudotojo vadovai).

Pirmasis leidimas: 2019 m. liepos mėn.

Dokumento numeris: L57244-E21

### **Apie šį vadovą**

Šiame vadove pateikiama informacija apie monitoriaus funkcijas, jo paruošimą, programinės įrangos naudojimą ir technines specifikacijas.

- **PERSPĖJIMAS!** Žymi pavojingą situaciją, kurios neišsprendus, **gali** kilti mirties arba rimtų sužeidimų pavojus.
- **ĮSPĖJIMAS:** Žymi pavojingą situaciją, kurios neišsprendus, **gali** kilti lengvų ar vidutinio lengvumo sužeidimų pavojus.
- $\ddot{a}$  **SVARBU:** Žymi informaciją, kuri laikoma svarbia, tačiau nesusijusia su pavojingomis situacijomis (pvz., žymi su pavojumi sugadinti turimą turtą susijusius pranešimus). Šia informacija naudotojas įspėjamas, kad tiksliai nesilaikant aprašytos procedūros, gali būti prarasti duomenys arba sugadinta aparatūra ir programinė įranga. Taip pat pateikiama svarbi informacija, kuria paaiškinamos savokos ar užduočių atlikimo eiga.
- **PASTABA:** Pateikiama papildoma informacija, kuria pabrėžiami arba papildomi svarbūs pagrindinio teksto aspektai.
- **PATARIMAS:** Pateikiami naudingi patarimai užduočiai atlikti.

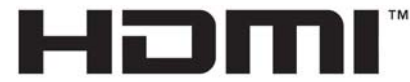

HIGH-DEFINITION MULTIMEDIA INTERFACE Šiame gaminyje integruota HDMI technologija.

# **Turinys**

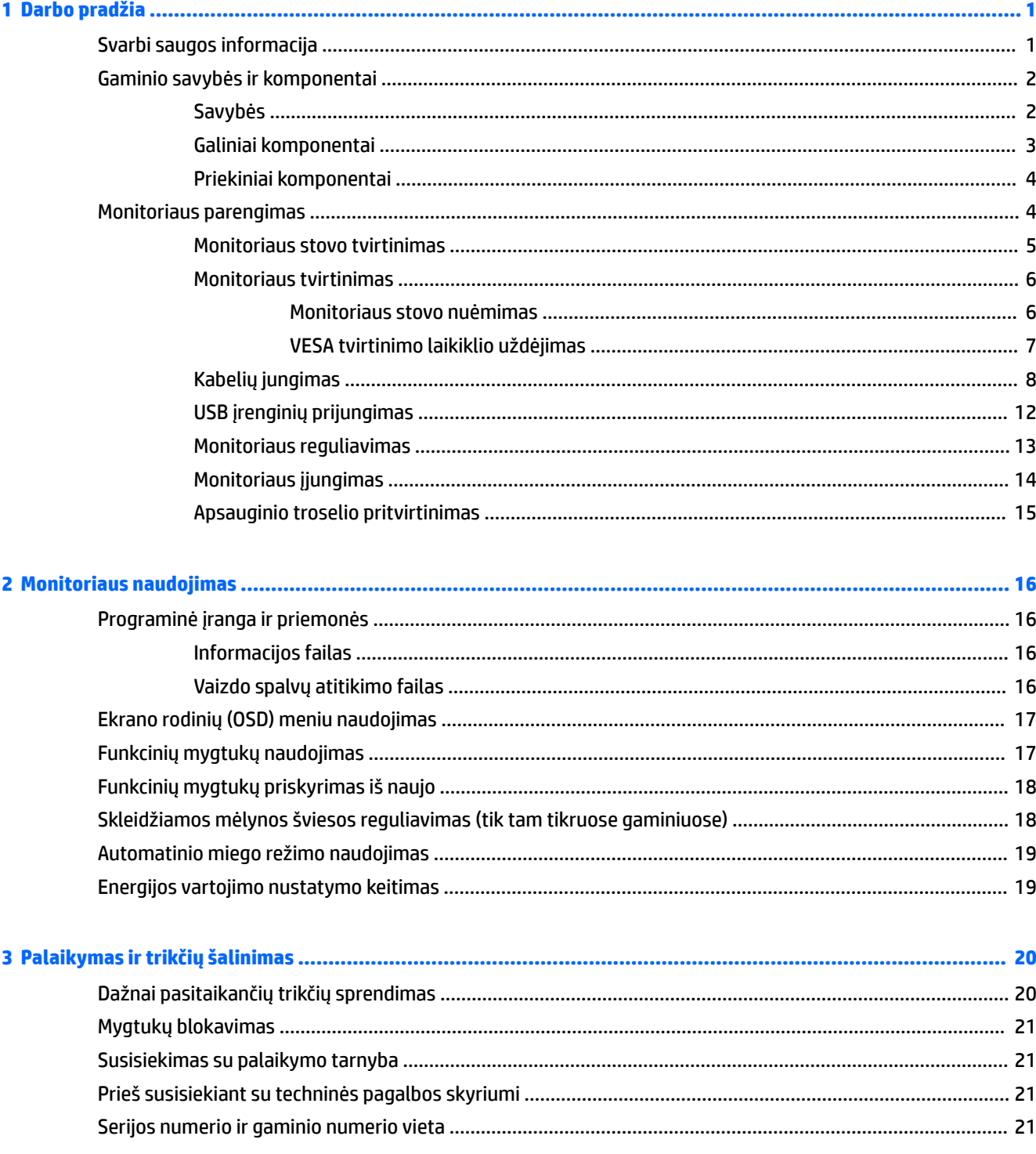

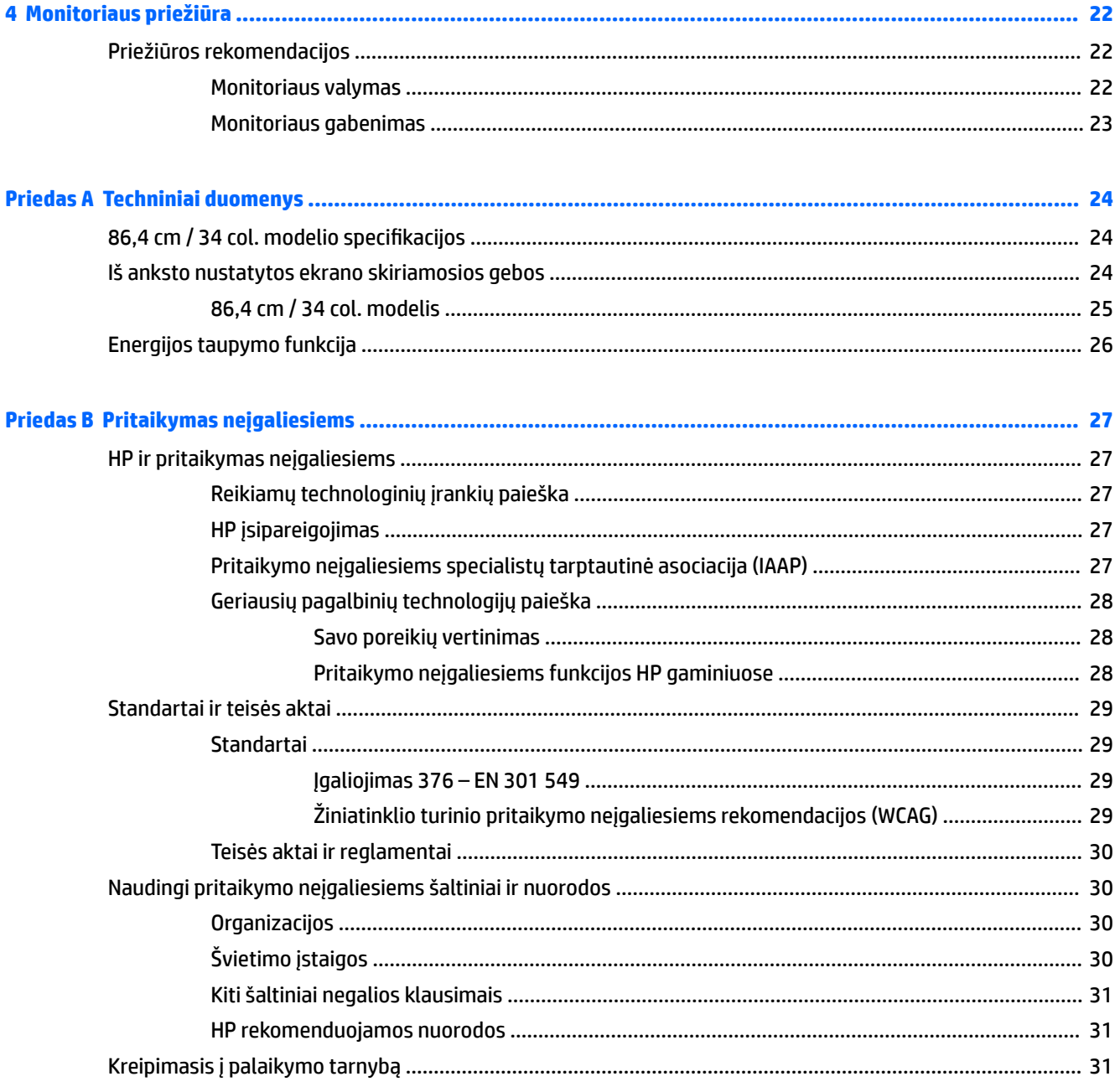

# <span id="page-6-0"></span>**1 Darbo pradžia**

## **Svarbi saugos informacija**

Maitinimo laidas pateikiamas kartu su monitoriumi. Jei naudojate kitą laidą, naudokite tik šiam monitoriui tinkamą maitinimo šaltinį ir jungtį. Informaciją apie su monitoriumi naudoti tinkamus maitinimo laidus rasite dokumentų rinkinyje, skyriuje *Įspėjimai dėl gaminio*.

**PERSPĖJIMAS!** Kad išvengtumėte elektros šoko:

• Elektros laidą junkite į lengvai pasiekiamą kintamosios srovės lizdą.

• Jei maitinimo laido tvirtinimo kištukas yra 3 kontaktų, jį reikia jungti į įžemintą lizdą su angomis 3 kontaktams.

Saugumo sumetimais ant maitinimo laidų ar kabelių nieko nedėkite. Visus prie monitoriaus prijungtus laidus ir kabelius būtina nuvesti taip, kad ant jų niekas netyčia neužliptų, jų nepatrauktų, neužkabintų ir už jų neužkliūtų.

Kad išvengtumėte rimtų sužeidimų, perskaitykite su naudotojo vadovais pateiktą *Saugaus ir patogaus darbo vadovą*. Jame aprašoma, kaip kompiuterio naudotojai turi įsirengti darbo vietą, kokia turi būti taisyklinga laikysena dirbant, taip pat rašoma apie sveikatą ir darbo įpročius. *Saugaus ir patogaus darbo vadove* taip pat pateikiama svarbi elektros ir mechaninės saugos informacija. *Saugaus ir patogaus darbo vadovą* galite rasti žiniatinklyje adresu <http://www.hp.com/ergo>.

**SVARBU:** Kad apsaugotumėte monitorių ir kompiuterį, visus kompiuterio ir jo išorinių įrenginių (pvz., monitoriaus, spausdintuvo, skaitytuvo) kintamosios srovės maitinimo laidus prijunkite prie nuo viršįtampio saugančio įrenginio, pvz., daugializdžio laido ilgintuvo arba nenutrūkstamo maitinimo šaltinio. Ne visi daugializdžiai laido ilgintuvai apsaugos nuo viršįtampio; ant daugializdžio laido ilgintuvo turi būti pažymėta, kad jis šią funkciją atlieka. Naudokite tokį daugializdį laido ilgintuvą, kurio gamintojas sugadintą gaminį siūlo pakeisti, kad apsaugai nuo viršįtampio nesuveikus, galėtumėte savo įrangą pakeisti.

Naudokite tinkamus ir reikiamo dydžio baldus, galinčius išlaikyti jūsų monitorių.

**PERSPĖJIMAS!** Netinkamai ant stalelio, knygų spintos, lentynos, rašomojo stalo, garsiakalbio, komodos ar spintelės su ratukais pastatytas monitorius gali nukristi ir net sužeisti.

**PASTABA:** Šis gaminys tinka pramogoms. Pabandykite monitorių pastatyti ten, kur apšvietimas yra kontroliuojamas, kad dėmesio netrikdytų aplinkinė šviesa ir šviesūs paviršiai, kuriuose gali atsispindėti ekrano vaizdas.

## <span id="page-7-0"></span>**Gaminio savybės ir komponentai**

### **Savybės**

Monitoriuje yra šios funkcijos:

- 86,4 cm (34 col.) ekrano įstrižainės žiūrima sritis su 3440 × 1440 skiriamąja geba ir viso ekrano galimybė, kai skiriamoji geba yra mažesnė. Su keičiamu masteliu, kad būtų galima nustatyti didžiausią vaizdo dydį ir išsaugoti originalų vaizdo formatą;
- ekrano filtras su šviesos diodo foniniu apšvietimu;
- platus žiūrėjimo kampas, kad galėtumėte žiūrėti sėdėdami arba stovėdami, arba judėdami iš vieno šono į kitą;
- galimybė monitorių pakreipti, pasukti ir reguliuoti jo aukštį;
- nuimamas stovas įvairiems monitoriaus bloko tvirtinimo variantams;
- "DisplayPort™" vaizdo įvestis (su kabeliu);

**<sup>2</sup> PASTABA:** gali reikėti laidų ir (arba) adapterių (įsigyjami atskirai).

didelės raiškos daugialypės terpės sąsajos (angl. "High-Definition Multimedia Interface", HDMI) vaizdo įvestis;

**<sup>2</sup> PASTABA:** gali reikėti laidų ir (arba) adapterių (įsigyjami atskirai).

- USB šakotuvas su dviem išsiuntimo srauto prievadais (jungiama prie kompiuterio): vienas C tipo USB (USB 3.1) ir vienas B tipo USB (USB 3.0); ir keturi atsiuntimo srauto prievadai: trys A tipo USB ir vienas C tipo USB (jungiama prie USB įrenginių);
- USB kabelis monitoriaus USB šakotuvui prie kompiuterio USB prievado prijungti;
- savaiminio diegimo funkcija, jei tokią funkciją palaiko jūsų operacinė sistema;
- apsauginio troselio lizdas galinėje monitoriaus dalyje pasirinktiniam apsauginiam troseliui;
- ekrano rodinių (OSD) koregavimas keliomis kalbomis, kad būtų lengviau paruošti ir optimizuoti ekraną;
- programinė įranga "HP Display Assistant" monitoriaus nuostatoms koreguoti ir atgrasymo nuo vagysčių funkcijoms įgalinti;
- visų skaitmeninių įvesčių didelės spartos skaitmeninio turinio apsauga (angl. High-bandwidth Digital Content Protection, HDCP) nuo kopijavimo;
- energijos taupymo funkcija, atitinkanti mažesnio energijos suvartojimo reikalavimus.

**<sup>2</sup> PASTABA:** Informaciją apie saugą ir reguliuojamuosius gaminio reikalavimus rasite dokumentų rinkinyje, skyriuje *Įspėjimai dėl gaminio*. Norėdami pasiekti naujausią naudotojo vadovą, eikite į [http://www.hp.com/](http://www.hp.com/support) [support](http://www.hp.com/support) ir vykdydami nurodymus susiraskite savo gaminį. Paskui pasirinkite **User Guides** (Naudotojo vadovai).

## <span id="page-8-0"></span>**Galiniai komponentai**

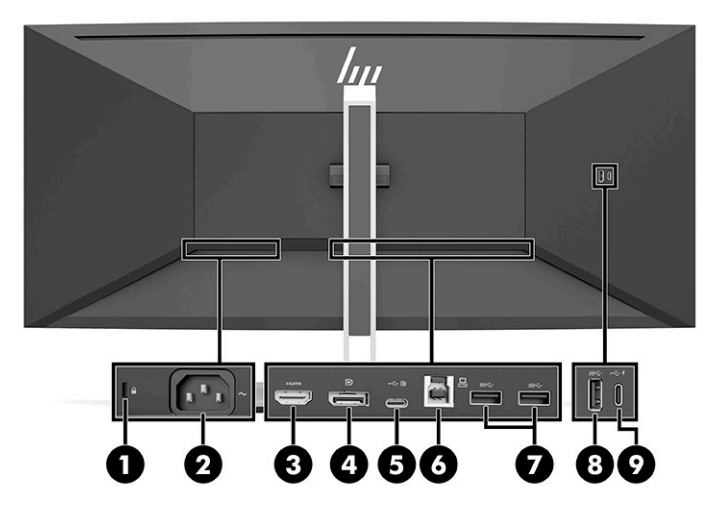

#### **1-1 lentelė Galiniai komponentai**

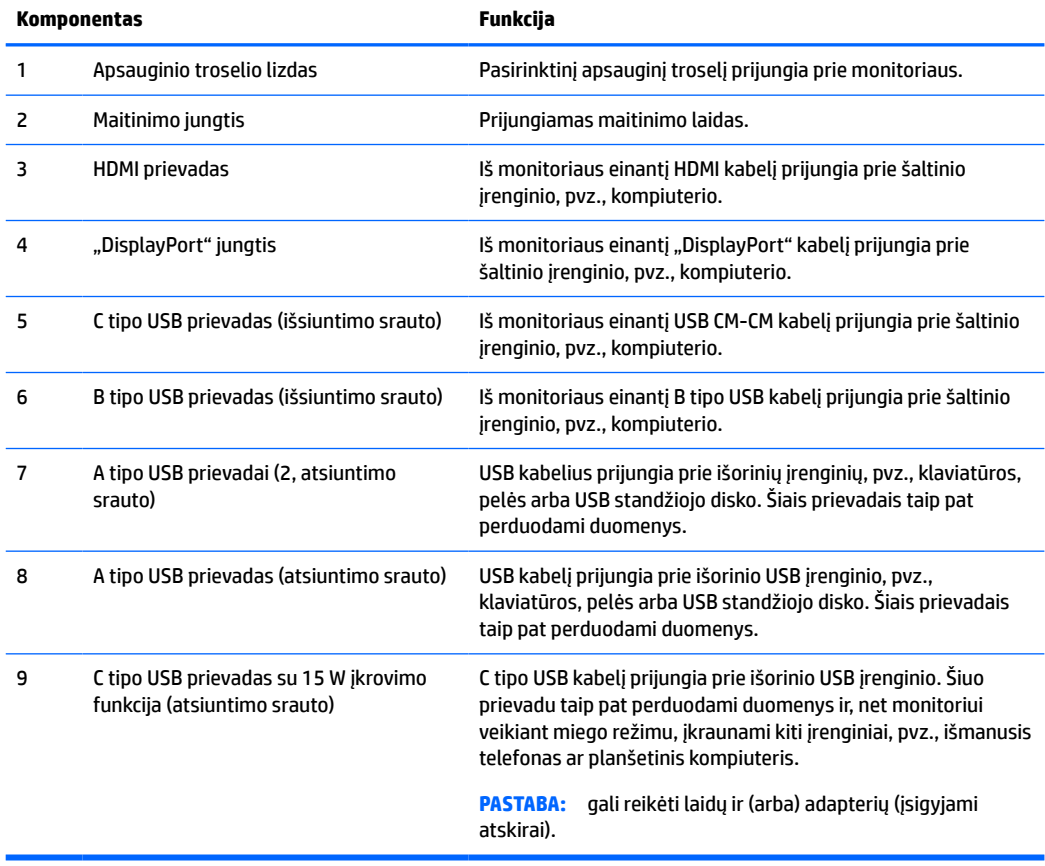

### <span id="page-9-0"></span>**Priekiniai komponentai**

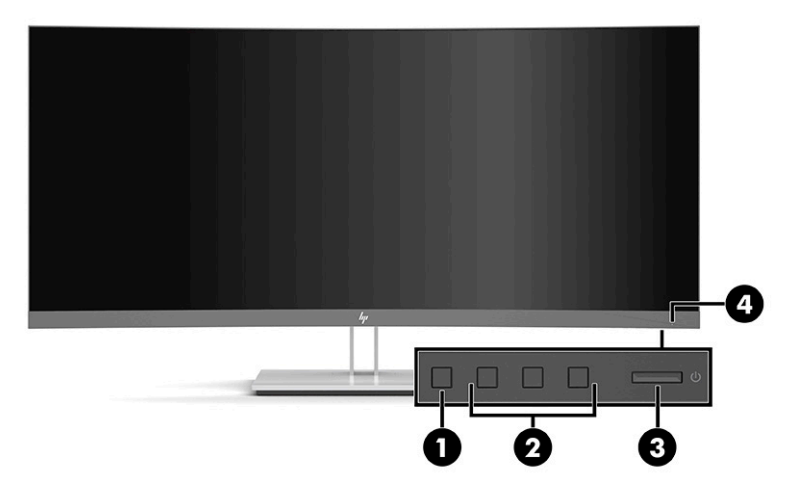

#### **1-2 lentelė Priekiniai komponentai**

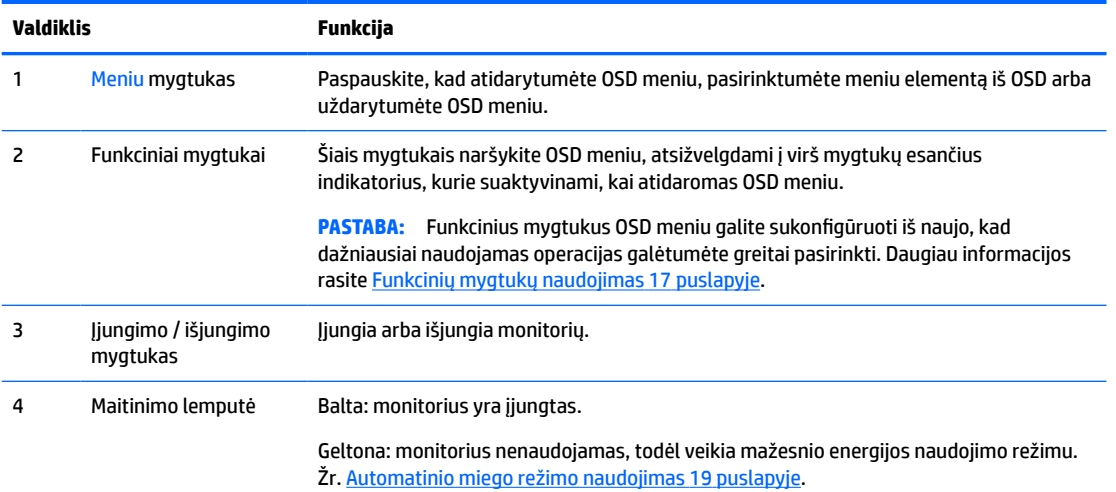

## **Monitoriaus parengimas**

- **PERSPĖJIMAS!** Kad išvengtumėte sunkių sužeidimų, skaitykite *Saugaus ir patogaus darbo vadovą*. Jame aprašoma, kaip kompiuterio naudotojai turi įsirengti darbo vietą, kokia turi būti taisyklinga laikysena dirbant, ir taip pat rašoma apie sveikatą bei darbo įpročius. *Saugaus ir patogaus darbo vadove* taip pat pateikiama svarbi elektros ir mechaninės saugos informacija. *Saugaus ir patogaus darbo vadovą* galite rasti žiniatinklyje adresu [http://www.hp.com/ergo.](http://www.hp.com/ergo)
- **[<sup>\*</sup>***X* **SVARBU:** Kad monitoriaus nepažeistumėte, nelieskite skystakristalio ekrano paviršiaus. Įspaudus plokštę, spalvos gali būti rodomos nevienodai arba skystieji kristalai gali blogai pasklisti. Taip atsitikus, ekranas į savo normalią būseną nebeatsistatys.

**SVARBU:** Kad ekrano nesubraižytumėte, nesugadintumėte, nesulaužytumėte ir nepažeistumėte valdymo mygtukų, paguldykite monitorių priekine puse žemyn ant lygaus paviršiaus, uždengto apsauginiu putplasčio lakštu ar švelnia šluoste.

### <span id="page-10-0"></span>**Monitoriaus stovo tvirtinimas**

- **<sup>\*</sup>/\* PATARIMAS:** Gerai apgalvokite, kur monitorių statysite, nes žiūrėti gali trukdyti atsispindinti aplinkinė šviesa ir ryškūs paviršiai.
	- **1.** Paguldę monitorių dėžėje ekranu žemyn, nuleiskite apatinę stovo tvirtinimo plokštelės dalį į galinėje monitoriaus dalyje esančia išėmą **(1)**, kol plokštelė spragtelės į vietą **(2)**.

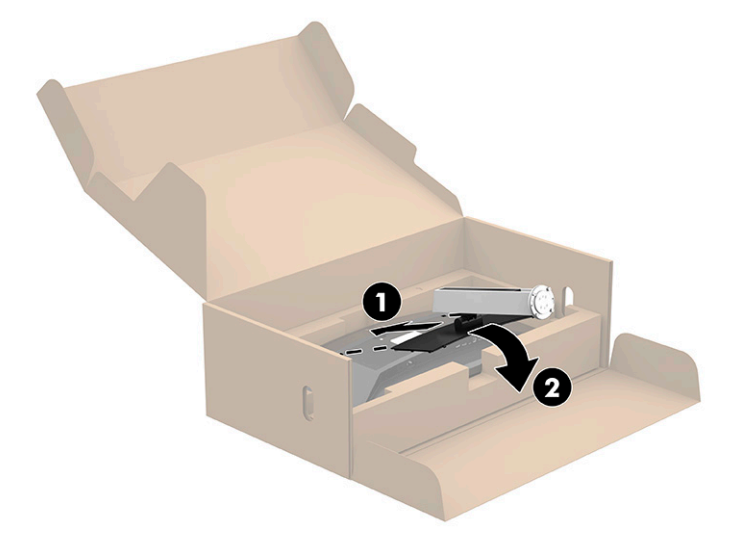

- **2.** Monitoriui vis dar gulint ekranu žemyn dėžėje:
	- **a.** Įstatykite pagrindą į apatinę monitoriaus stovo dalį (1).
	- **b.** Pasukite pagrindą prieš laikrodžio rodyklę, kad užsifiksuotų (2).
	- **c.** Patikrinkite, ar ant monitoriaus stovo esanti raudonos spalvos rodyklė lygiuoja su pagrindo apačioje esančia žalios spalvos rodykle (3).
	- **d.** Tada į stovo pagrindą įsukite ir priveržkite du varžtus (4).

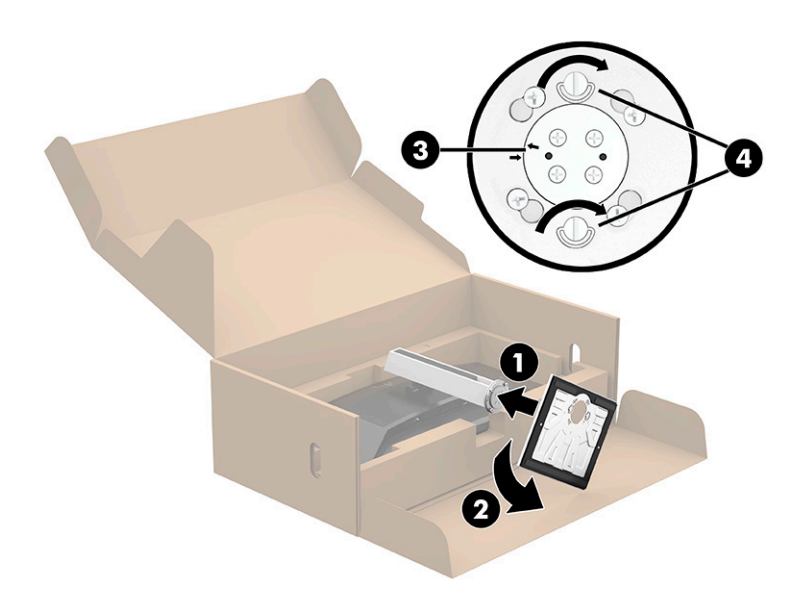

### <span id="page-11-0"></span>**Monitoriaus tvirtinimas**

Monitorių galima tvirtinti prie sienos, pasukamosios svirties ar kitos tvirtinimo priemonės.

**PASTABA:** Šį aparatą turi prilaikyti GS ir UL nuostatuose nurodytos arba GS ir CSA nuostatuose nurodytos sieninės tvirtinimo gembės.

#### **Monitoriaus stovo nuėmimas**

Galite nuimti monitorių nuo stovo ir pritvirtinti prie sienos, pasukamosios svirties ar kitos tvirtinimo priemonės.

**SVARBU:** Prieš monitorių ardydami būtinai patikrinkite, ar jis yra išjungtas ir ar atjungti visi kabeliai.

- **1.** Atjunkite ir nuimkite visus kabelius nuo monitoriaus.
- **2.** Paguldykite monitorių ekranu žemyn originalioje įpakavimo dėžėje.
- **3.** Pastumkite fiksatorių, esantį apatinėje monitoriaus dalyje **(1)**.
- **4.** Kelkite stovo apačią tiesiai aukštyn, kol montavimo plokštė atidengs išėmą skydelyje **(2)**, tada nuimkite stovą nuo monitoriaus korpuso **(3)**.

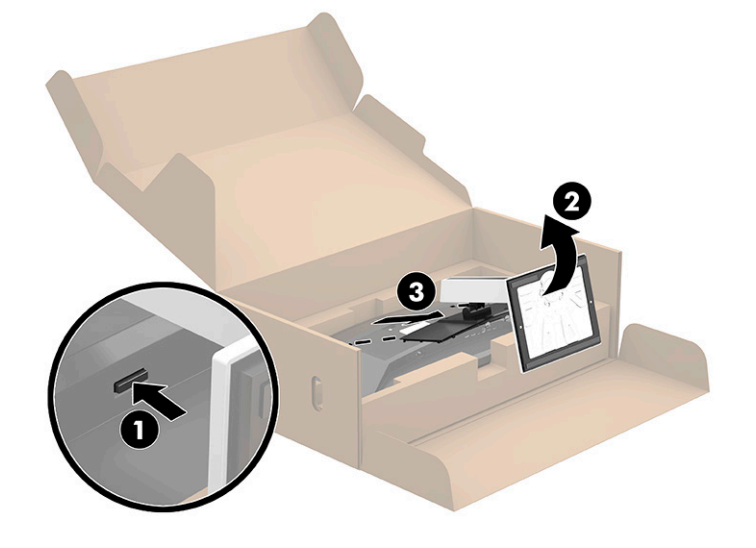

#### <span id="page-12-0"></span>**VESA tvirtinimo laikiklio uždėjimas**

**1.** Iš galinėje monitoriaus korpuso dalyje esančių VESA® skylučių išsukite keturis varžtus.

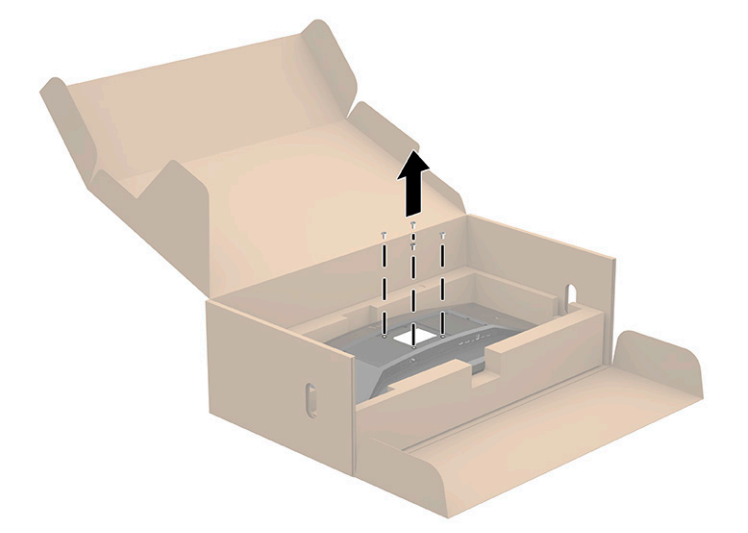

**2.** Pritvirtinkite VESA tvirtinimo laikiklį (pateikiamas kartu su monitoriumi) prie galinės monitoriaus korpuso dalies. VESA adapterio viršutinėje dalyje įstatykite keturis fiksatorius į griovelį monitoriaus galinėje dalyje ir paspauskite VESA adapterį, kol jis užsifiksuos savo vietoje.

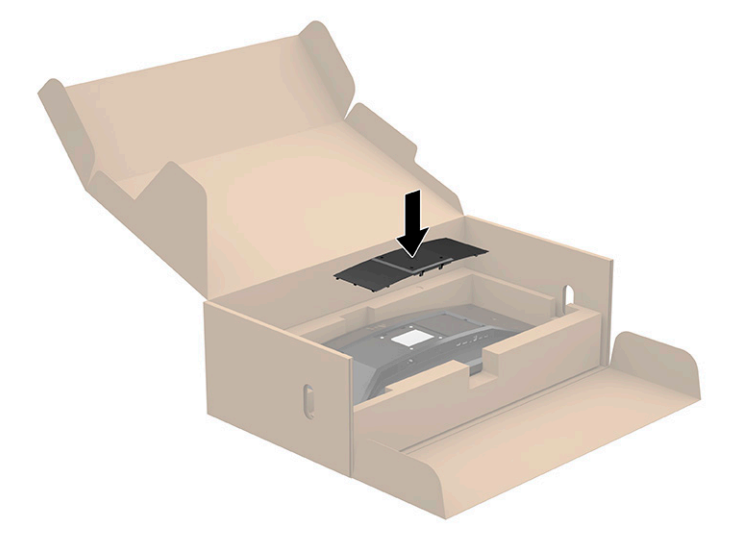

- <span id="page-13-0"></span>**3.** Pritvirtinkite monitorių prie sienos arba pasirinktos pasukamosios svirties, įsukdami kartu su VESA tvirtinimo laikikliu pateikiamus keturis VESA varžtus.
- **SVARBU:** Naudokite prie naujojo tvirtinimo laikiklio pridėtus keturis naujus VESA varžtus. Nenaudokite iš galinės monitoriaus dalies išsuktų VESA varžtų. Šie varžtai nėra pakankamai ilgi, kad jais būtų galima saugiai pritvirtinti.

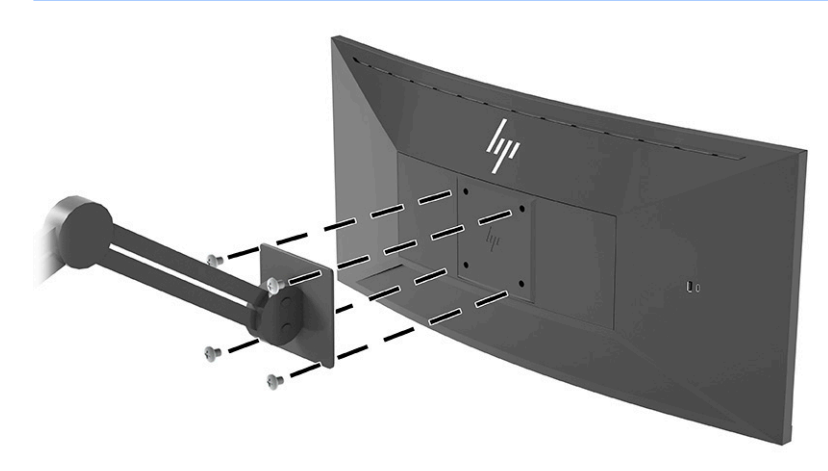

### **Kabelių jungimas**

- **<sup>2</sup> PASTABA:** Monitorius parduodamas su tam tikrais kabeliais. Ne visi šioje dalyje pavaizduoti kabeliai parduodami su monitoriumi.
	- **1.** Pastatykite monitorių patogioje ir gerai vėdinamoje vietoje šalia kompiuterio.
	- **2.** Prieš prijungdami kabelius praveskite juos pro kabelių pravedimo skylutę stovo centre.

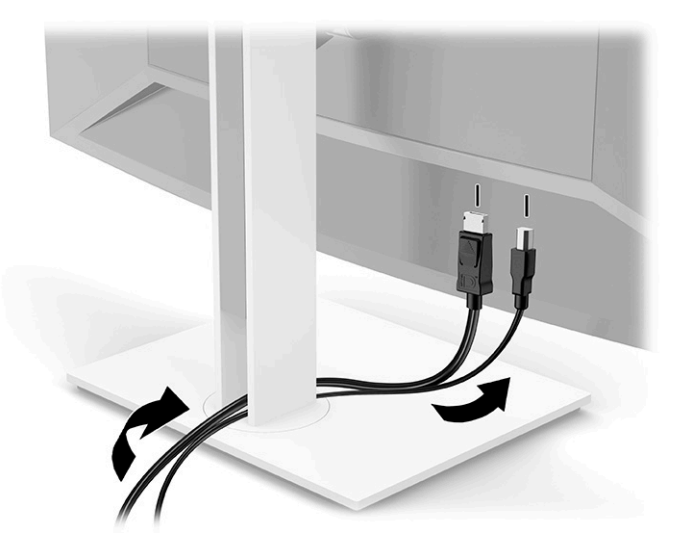

- **3.** Prijunkite vaizdo signalo kabelį.
	- **<sup>2</sup> PASTABA:** Monitorius automatiškai nustato, per kurias įvestis siunčiami vaizdo signalai. Norėdami rankiniu būdu pasirinkti bet kurią įvestį, atverkite OSD ir pasirinkite **Įvestis**.
		- Vieną "DisplayPort" kabelio galą prijunkite prie galinėje monitoriaus dalyje esančios "DisplayPort" jungties, o kitą – prie šaltinio įrenginio "DisplayPort" jungties.

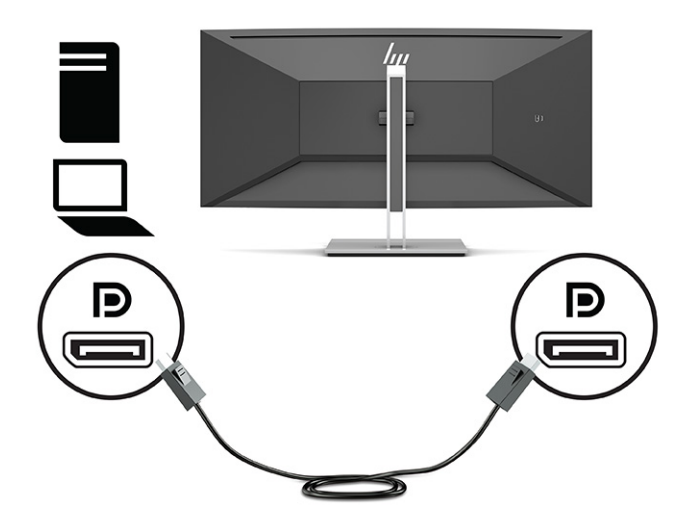

 $\bullet$  Vieną HDMI kabelio galą prijunkite prie galinėje monitoriaus dalyje esančio HDMI prievado, o kitą – prie šaltinio įrenginio HDMI prievado.

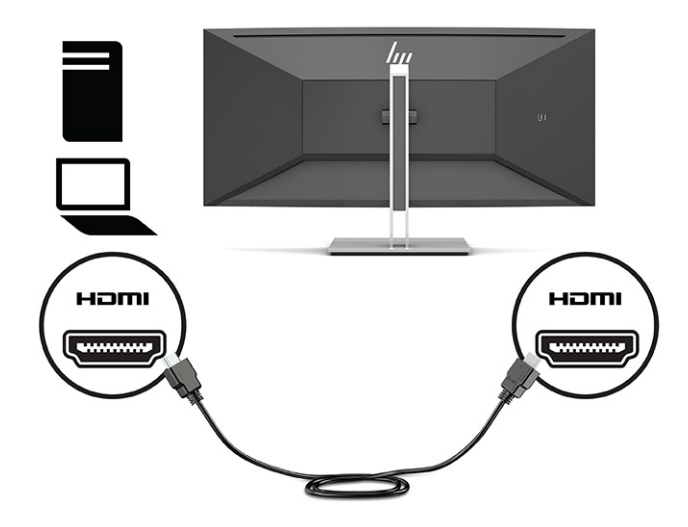

C tipo USB kabelį iš CM į CM prijunkite prie monitoriaus C tipo USB prievado. Paskui C tipo jungtį prijunkite prie šaltinio įrenginio atsiuntimo srauto USB prievado.

**<sup>2</sup> PASTABA:** USB kabelis iš CM į CM tiekia iki 15 W (5 V, 3 A) maitinimo energiją.

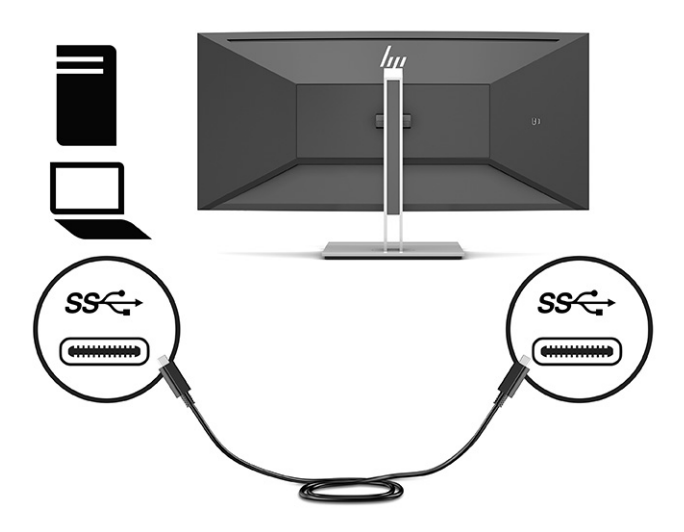

- **4.** Vieną kabelio iš A tipo USB į B tipo USB galą prijunkite prie galinėje monitoriaus dalyje esančio B tipo USB prievado, o kitą – prie šaltinio įrenginio USB prievado.
- **<sup>2</sup> PASTABA:** Šaltinio įrenginio (kompiuterio) C tipo išsiuntimo srauto USB kabelį arba B tipo išsiuntimo srauto USB kabelį turite prijungti prie galinės monitoriaus dalies, kad suaktyvintumėte monitoriaus A tipo ir C tipo atsiuntimo srauto USB prievadus. Daugiau informacijos rasite [USB įrenginių prijungimas](#page-17-0) 12 [puslapyje](#page-17-0).

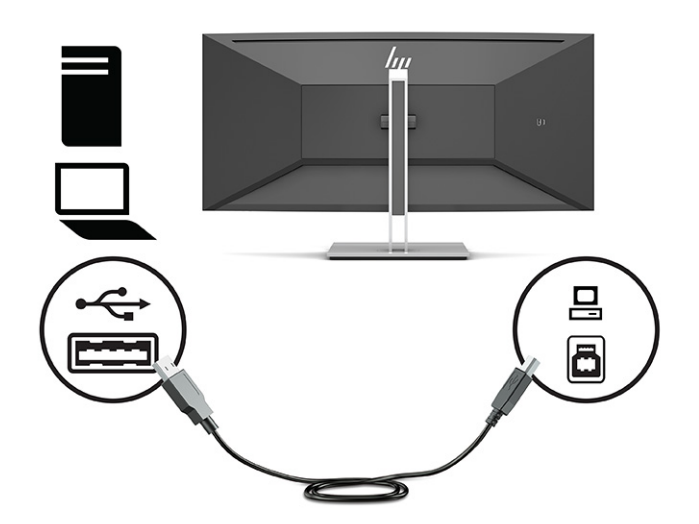

**5.** Vieną maitinimo laido galą prijunkite prie galinėje monitoriaus dalyje esančios maitinimo jungties, o kitą – prie įžemintos kintamosios srovės lizdo.

**A PERSPĖJIMAS!** Kad išvengtumėte elektros šoko ir nesugadintumėte įrangos:

Būtinai naudokite elektros laido įžeminimo kontaktą. Įžeminimo kontaktas yra svarbus saugos elementas.

Maitinimo laidą junkite į visada lengvai pasiekiamą ir įžemintą kintamosios srovės lizdą.

Įrangos maitinimą atjunkite iš kintamosios srovės lizdo ištraukdami maitinimo laidą.

Saugumo sumetimais ant maitinimo laidų ar kabelių nieko nedėkite. Laidus tvarkingai nuveskite, kad ant jų kas nors netyčia neužliptų ir už jų neužkliūtų. Už laido ar kabelio netempkite. Maitinimo laidą atjungdami nuo kintamosios srovės lizdo, suimkite už laido kištuko.

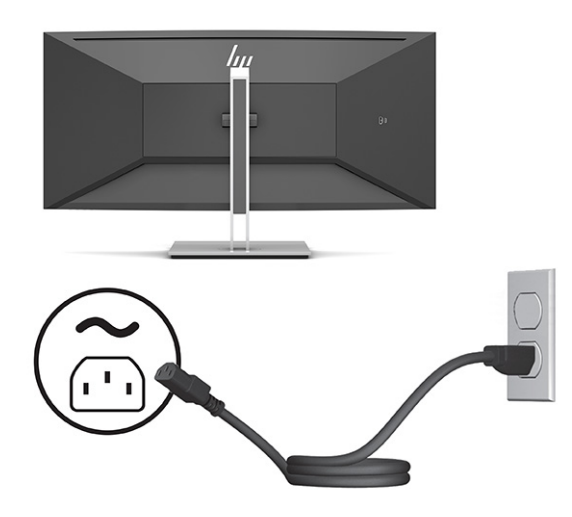

### <span id="page-17-0"></span>**USB įrenginių prijungimas**

USB prievadai naudojami įrenginiams, pvz., skaitmeniniam fotoaparatui, USB klaviatūrai arba USB pelei, prijungti. Monitoriuje yra keturi atsiuntimo srauto USB prievadai: du A tipo atsiuntimo srauto USB prievadai galinėje dalyje, vienas C tipo ir vienas A tipo atsiuntimo srauto USB prievadas galinėje dalyje.

**PASTABA:** Šaltinio įrenginio (kompiuterio) C tipo išsiuntimo srauto USB kabelį arba B tipo išsiuntimo srauto USB kabelį turite prijungti prie galinės monitoriaus dalies, kad suaktyvintumėte monitoriaus A tipo ir C tipo atsiuntimo srauto USB prievadus.

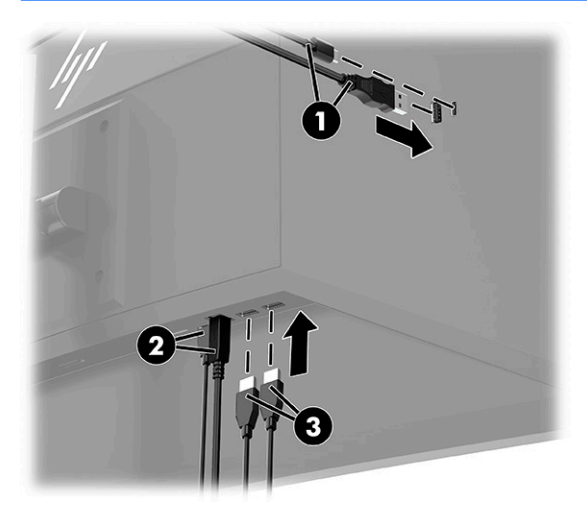

#### **1-3 lentelė USB prievadų vietos**

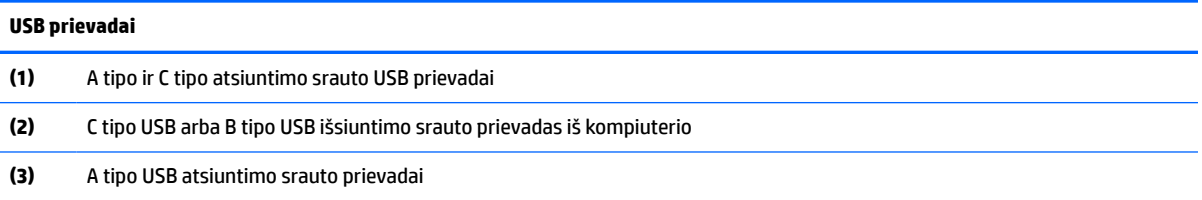

### <span id="page-18-0"></span>**Monitoriaus reguliavimas**

- **PERSPĖJIMAS!** Kad išvengtumėte sunkių sužeidimų, skaitykite *Saugaus ir patogaus darbo vadovą*. Jame aprašoma, kaip kompiuterio naudotojai turi įsirengti darbo vietą, kokia turi būti taisyklinga laikysena dirbant, ir taip pat rašoma apie sveikatą bei darbo įpročius. *Saugaus ir patogaus darbo vadove* taip pat pateikiama svarbi elektros ir mechaninės saugos informacija. *Saugaus ir patogaus darbo vadovą* galite rasti žiniatinklyje adresu [http://www.hp.com/ergo.](http://www.hp.com/ergo)
- **PASTABA:** Nelieskite monitoriaus ekrano paviršiaus. Reguliuodami pakreipimą, pasukimą ir aukštį, laikykite rankomis monitoriaus korpuso galinės dalies kairėje ir dešinėje, ir reguliuokite pagal poreikį.
	- **1.** Pakreipkite monitorių pirmyn arba atgal taip, kad jis būtų patogiame akių lygyje.

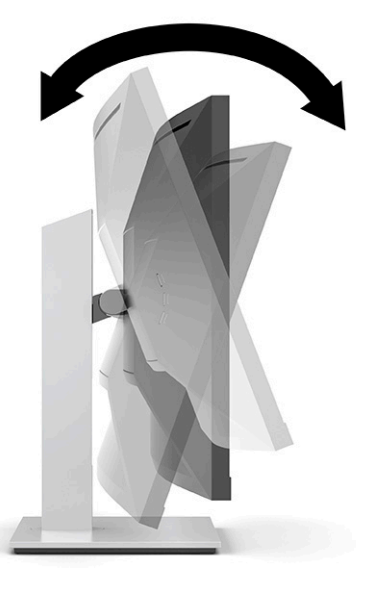

**2.** Pasukdami monitorių į kairę arba dešinę nustatykite geriausią žiūrėjimo kampą.

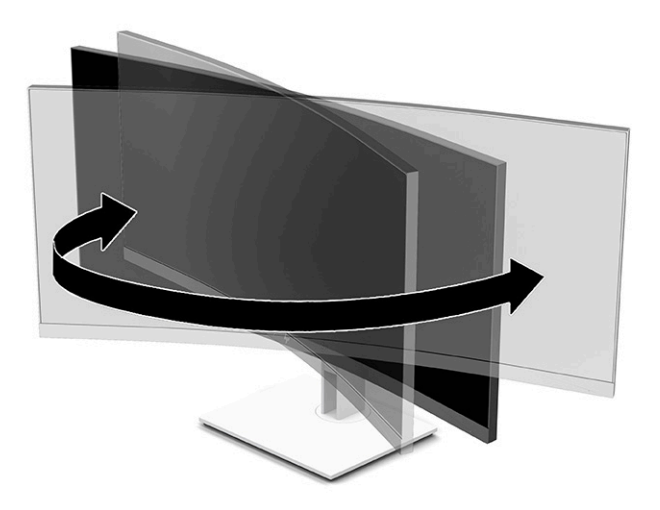

<span id="page-19-0"></span>**3.** Atsižvelgdami į kompiuterio padėtį, nustatykite patogų monitoriaus aukštį. Monitoriaus viršutinio apvado kraštas turi būti ne aukščiau kaip akių lygyje. Korekcinius lęšius nešiojantiems naudotojams gali būti patogiau monitorių nuleisti žemiau ir truputį atlošti atgal. Monitorių reikėtų pareguliuoti atsižvelgiant į besikeičiančią jūsų padėtį visos darbo dienos metu.

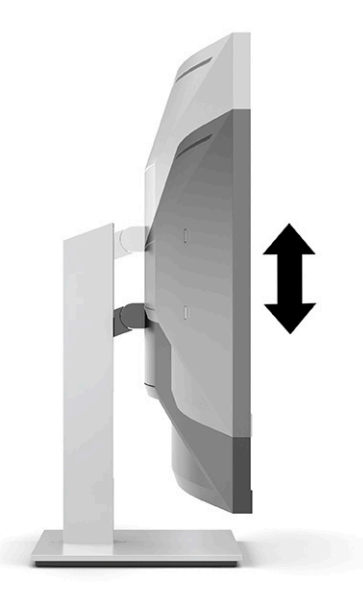

### **Monitoriaus įjungimas**

- **SVARBU:** Jei monitoriaus ekrane 12 ar daugiau valandų iš eilės rodomas tas pats statinis vaizdas, gali atsirasti ekrano išdegimas. Kad neatsirastų ekrano išdegimas, turite visada suaktyvinti ekrano užsklandos programą arba monitorių išjungti, jei jo nenaudosite ilgą laiką. Vaizdo sulaikymas gali pasireikšti visuose skystakristaliuose ekranuose. Monitoriaus ekrano išdegimo HP garantija nepadengia.
- **EX PASTABA:** Jei paspaudus įjungimo / išjungimo mygtuką niekas nevyksta, vadinasi, gali būti suaktyvinta įjungimo / išjungimo mygtuko blokavimo funkcija. Norėdami šią funkciją išjungti, paspauskite ir 10 sekundžių palaikykite paspaustą monitoriaus įjungimo / išjungimo mygtuką.
- **PASTABA:** Energijos tiekimo lemputę galite išjungti OSD meniu. Paspauskite Meniu mygtuką, kad atidarytumėte OSD ir paskui pasirinkite **Maitinimas**, pasirinkite **Power LED** (Maitinimo šviesos diodas) ir paskui pasirinkite **Išjungti**.
	- **1.** Paspausdami kompiuterio įjungimo / išjungimo mygtuką, jį įjunkite.

<span id="page-20-0"></span>**2.** Paspausdami monitoriaus apačioje esantį įjungimo / išjungimo mygtuką, jį įjunkite.

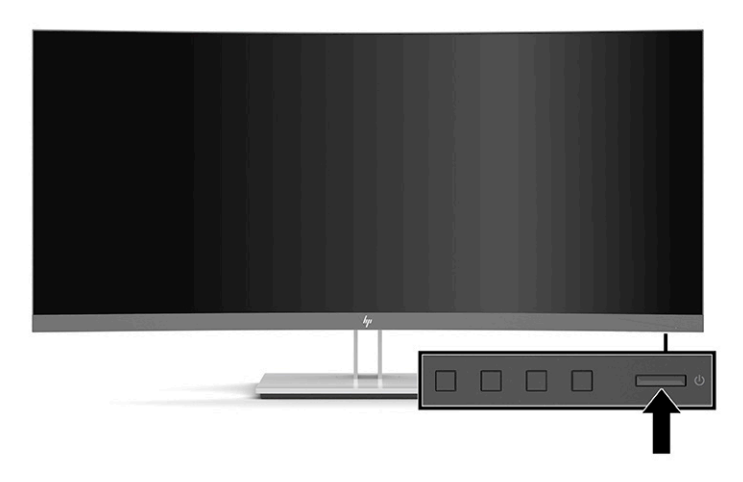

Monitorių pirmą kartą įjungus, penkias sekundes rodomas monitoriaus būsenos pranešimas. Pranešime nurodoma, kuri įvestis yra šiuo metu aktyvus signalas ir taip pat nurodomas automatinio šaltinio perjungimo nuostata (įjungta arba išjungta; numatytoji nuostata – įjungta), dabartinė iš anksto nustatyta ekrano skiriamoji geba ir rekomenduojama iš anksto nustatyta ekrano skiriamoji geba.

Monitorius automatiškai nuskaitydamas signalų įvestis suranda aktyvią įvestį ir tą įvestį naudoja ekranui.

#### **Apsauginio troselio pritvirtinimas**

Naudodami iš HP įsigyjamą pasirinktinį apsauginį troselį, monitorių galite pritvirtinti prie nejudinamo objekto.

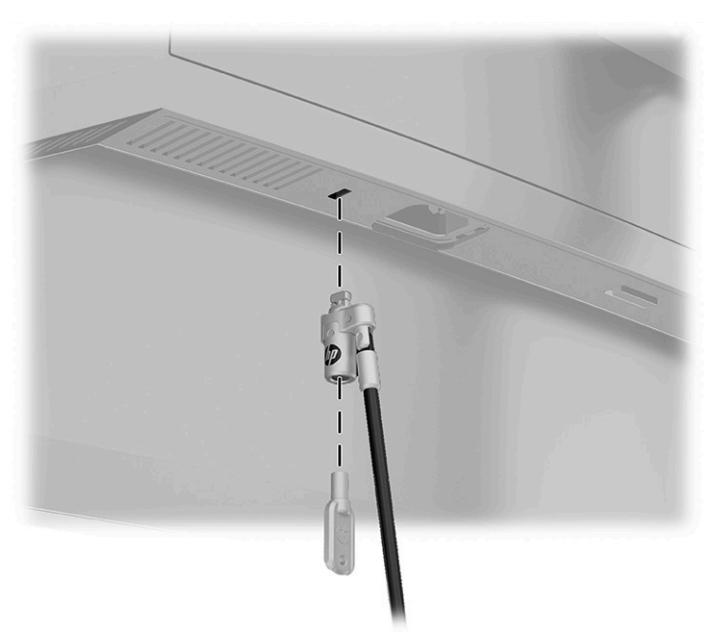

# <span id="page-21-0"></span>**2 Monitoriaus naudojimas**

## **Programinė įranga ir priemonės**

Iš <http://www.hp.com/support> galite atsisiųsti ir įdiegti toliau išvardytus failus:

- INF (informacijos) failą;
- ICM (vaizdo spalvų atitikimo) failus;
- priemonę "HP Display Assistant", kuri reguliuoja monitoriaus nuostatas ir įgalina atgrasymo nuo vagysčių funkcijas.

Norėdami atsisiųsti failus:

- **1.** Eikite į<http://www.hp.com/support>.
- **2.** Pasirinkite **Programinė įrangą ir tvarkyklės**.
- **3.** Pasirinkite savo gaminio tipą.
- **4.** Paieškos lauke įveskite savo HP monitoriaus modelį ir vykdykite ekrane pateikiamus nurodymus.

#### **Informacijos failas**

INF failas apibūdina operacinės sistemos "Windows®" naudojamus monitoriaus šaltinius, kad būtų užtikrintas monitoriaus suderinamumas su kompiuterio grafikos adapteriu.

Šis monitoriaus yra suderinamas su "Microsoft Windows" savaiminio diegimo funkcija, todėl monitorius reikiamai veiks INF failo neįdiegus. Kad monitorius būtų suderinamas su savaiminio diegimo funkcija, kompiuteryje turi būti su VESA DDC2 suderinama grafikos plokštė, o monitorius turi būti jungiamas tiesiogiai prie grafikos plokštės. Savaiminio diegimo funkcija neveikia naudojant atskirą BNC tipo jungtį arba skirstomąjį buferį / dėžę.

#### **Vaizdo spalvų atitikimo failas**

ICM failai yra duomenų failai, naudojami kartu su grafikos programomis siekiant užtikrinti nuolatinį spalvų iš monitoriaus ekrano į spausdintuvą arba iš skaitytuvo į monitoriaus ekraną atitikimą. Šis failas suaktyvinamas šią funkciją palaikančiose grafikos programose.

**PASTABA:** ICM spalvų profilis sudarytas pagal Tarptautinio spalvų konsorciumo (ICC) profilio formato specifikacijas.

## <span id="page-22-0"></span>**Ekrano rodinių (OSD) meniu naudojimas**

Norėdami ekrano vaizdą pakoreguoti pagal savo žiūrėjimo poreikius, naudokite ekrano rodinių (OSD) meniu. OSD meniu pasiekti ir pakoreguoti galite naudodami priekiniame monitoriaus apvade esančius mygtukus.

**<sup>2</sup> PASTABA:** Pakeitus numatytąsias nuostatas, gali padidėti energijos sąnaudos.

Norėdami pasiekti OSD meniu ir pakoreguoti jo nuostatas, atlikite šiuos veiksmus:

- **1.** Jei monitorius dar neįjungtas, paspauskite įjungimo / išjungimo mygtuką ir jį įjunkite.
- **2.** Paspauskite Meniu mygtuką.
- **3.** Naudodami tris funkcinius mygtukus susiraskite, pasirinkite ir pakoreguokite meniu parinktis. Ekraninių mygtukų simboliai skiriasi priklausomai nuo to, kuris meniu ar submeniu tuo metu aktyvus.

Toliau pateiktoje lentelėje išvardytos galimos meniu parinktys OSD pagrindiniame meniu.

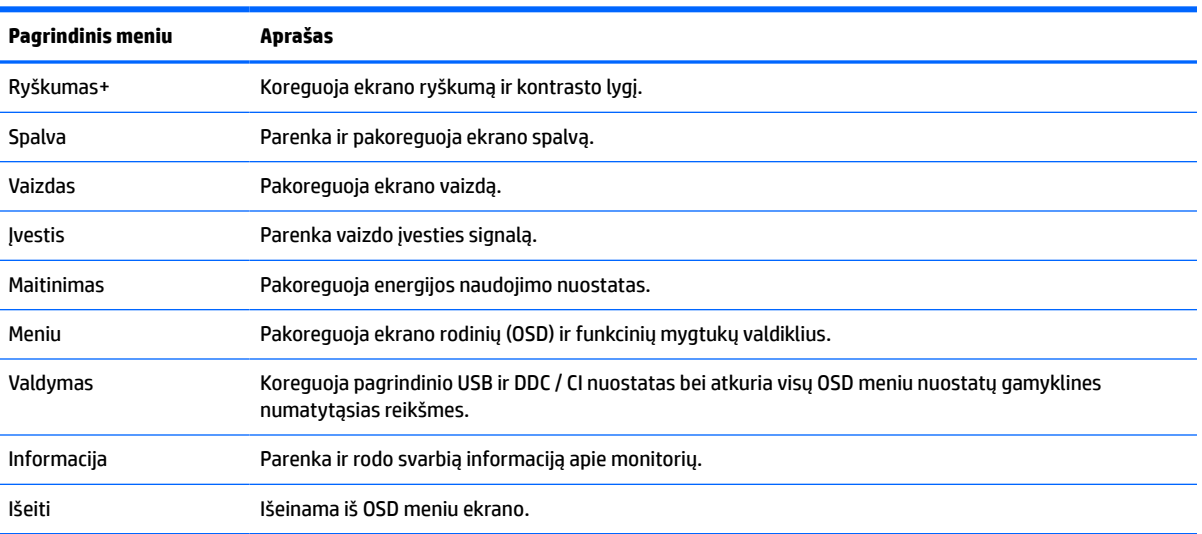

#### **2-1 lentelė OSD pagrindinis meniu**

### **Funkcinių mygtukų naudojimas**

Paspaudus vieną iš trijų funkcinių mygtukų suaktyvinami mygtukai, o virš jų parodomos mygtukų piktogramos. Numatytosios gamyklinės mygtukų piktogramos ir funkcijos pateikiamos lentelėje toliau.

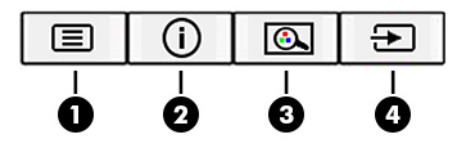

**2-2 lentelė Mygtukų pavadinimai ir funkcijos**

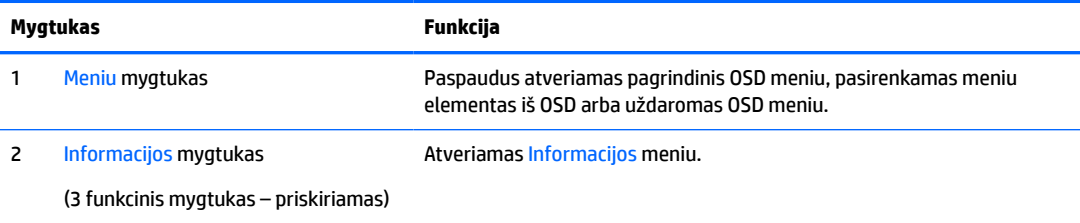

#### <span id="page-23-0"></span>**2-2 lentelė Mygtukų pavadinimai ir funkcijos (tęsinys)**

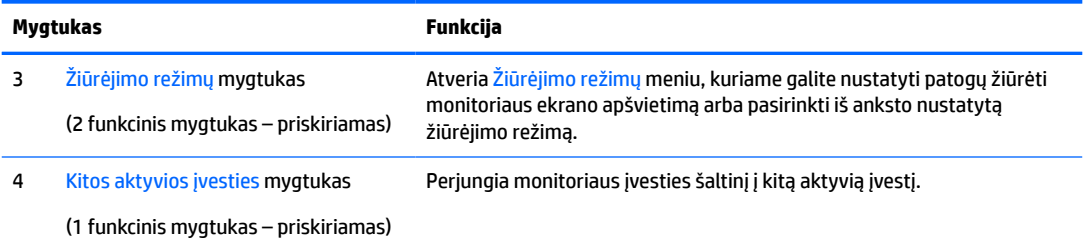

## **Funkcinių mygtukų priskyrimas iš naujo**

Priskiriamų funkcijų mygtukų numatytąsias reikšmes galite pakeisti, kad suaktyvinę mygtuką galėtumėte greitai pasiekti dažniausiai naudojamus meniu elementus. Iš naujo funkcijos priskirti negalima Meniu mygtukui.

Norėdami mygtukams iš naujo priskirti funkcijas:

- **1.** Paspauskite Meniu mygtuką, kad atidarytumėte OSD meniu.
- **2.** Pasirinkite **Meniu**, pasirinkite **Assign Buttons** (Priskirti mygtukus) ir paskui norimam mygtukui pasirinkite vieną iš galimų funkcijų.
- **<sup>2</sup> PASTABA:** Norėdami peržiūrėti OSD meniu modeliavimo programą, apsilankykite "HP Customer Self Repair Services Media Library" adresu <http://www.hp.com/go/sml>.

## **Skleidžiamos mėlynos šviesos reguliavimas (tik tam tikruose gaminiuose)**

Sumažinus iš monitoriaus sklindančią mėlyną šviesą, į akis šviečia silpnesnė mėlyna šviesa. Šiame monitoriuje galima pasirinkti nuostatą skleidžiamai mėlynai šviesai sumažinti, kad jums ką nors skaitant ekrane, vaizdas būtų daug ramesnis ir ne toks stimuliuojantis.

Norėdami nustatyti monitoriaus mėlynos šviesos našumą:

- **1.** Paspauskite vieną iš galiniame skydelyje esančių OSD mygtukų, kad juos suaktyvintumėte ir paskui paspauskite Meniu mygtuką, kad atidarytumėte OSD. Pasirinkite **Color** (Spalva) ir **Viewing Mode**  (Žiūrėjimo režimas).
- **2.** Pasirinkite norimą nustatymą.
	- **Low Blue Light** (Neryški mėlyna šviesa): (patvirtinta TUV) susilpnina mėlyną šviesą, kad akims būtų patogiau.
	- **Night** (Naktis): nustato pačią silpniausią mėlyną šviesą ir papildomai sumažina kompiuteriui persijungus į miego režimą.
	- **Reading** (Skaitymas): optimizuojama mėlyna šviesa ir šviesumas, kad būtų patogu į ekraną žiūrėti viduje.
- **3.** Pasirinkite **Save and Return** (Įrašyti ir grįžti), kad išsaugotumėte savo nustatymą ir uždarytumėte meniu. Pasirinkite **Atšaukti**, jei nustatymo išsaugoti nenorite.
- **4.** Atvėrę pagrindinį meniu, pasirinkite **Išeiti**.

## <span id="page-24-0"></span>**Automatinio miego režimo naudojimas**

Monitorius palaiko ekrano rodinių (OSD) meniu parinktį "Automatinis miego režimas", kurią naudodami galite įjungi arba išjungti monitoriaus mažesnio elektros energijos tiekimo būseną. Kai automatinis miego režimas yra įjungtas, monitorius persijungia į mažesnio elektros energijos tiekimo būseną, kai pagrindinis kompiuteris perduos mažos galios režimo signalą (nesant horizontaliosios arba vertikaliosios sinchronizacijos signalui). Automatinis miego režimas įgalinamas pagal numatytuosius nustatymus.

Įsijungus mažesnio elektros energijos tiekimo būsenai (miego režimui) monitoriaus ekranas yra tuščias, foninis apšvietimas išjungiamas, o energijos tiekimo lemputės indikatorius šviečia geltona spalva. Veikdamas šioje mažesnio energijos naudojimo būsenoje monitorius naudoja mažiau nei 0,5 W elektros energijos. Monitorius iš miego režimo suaktyvinamas, kai pagrindinis kompiuteris į monitorių perduoda aktyvų signalą (pvz., jei suaktyvinsite pelę arba klaviatūrą).

Norėdami automatinio miego režimą išjungti:

- **1.** Paspauskite mygtuką Meniu, kad atidarytumėte OSD.
- **2.** OSD meniu pasirinkite **Maitinimas**, pasirinkite **Auto-Sleep Mode** (Automatinis miego režimo įjungimas) ir paskui pasirinkite **Išjungti**.

## **Energijos vartojimo nustatymo keitimas**

Kad veikiant miego režimu atitiktų tarptautinius elektros maitinimo standartus, monitoriaus numatytasis nustatymas yra energijos taupymo režimas. Jei jūsų ekranas palaiko efektyvumo režimą, tuomet norėdami išlaikyti įjungtus USB prievadus, net tada, kai monitorius veikia automatiniu miego režimu, pakeiskite energijos vartojimo režimo nustatymą iš energijos taupymo į našumo.

Jei norite keisti energijos vartojimo režimo nustatymą:

- **1.** Paspauskite Meniu mygtuką, kad atidarytumėte OSD meniu.
- **2.** Pasirinkite **Maitinimas**, pasirinkite **Power Mode** (Maitinimo režimas), tada **Našumas**.
- **3.** Pasirinkite **Išsaugoti** ir uždarykite OSD.

# <span id="page-25-0"></span>**3 Palaikymas ir trikčių šalinimas**

## **Dažnai pasitaikančių trikčių sprendimas**

Toliau pateiktoje lentelėje išvardytos galimos triktys, galimos kiekvienos trikties priežastys ir rekomenduojami sprendimai.

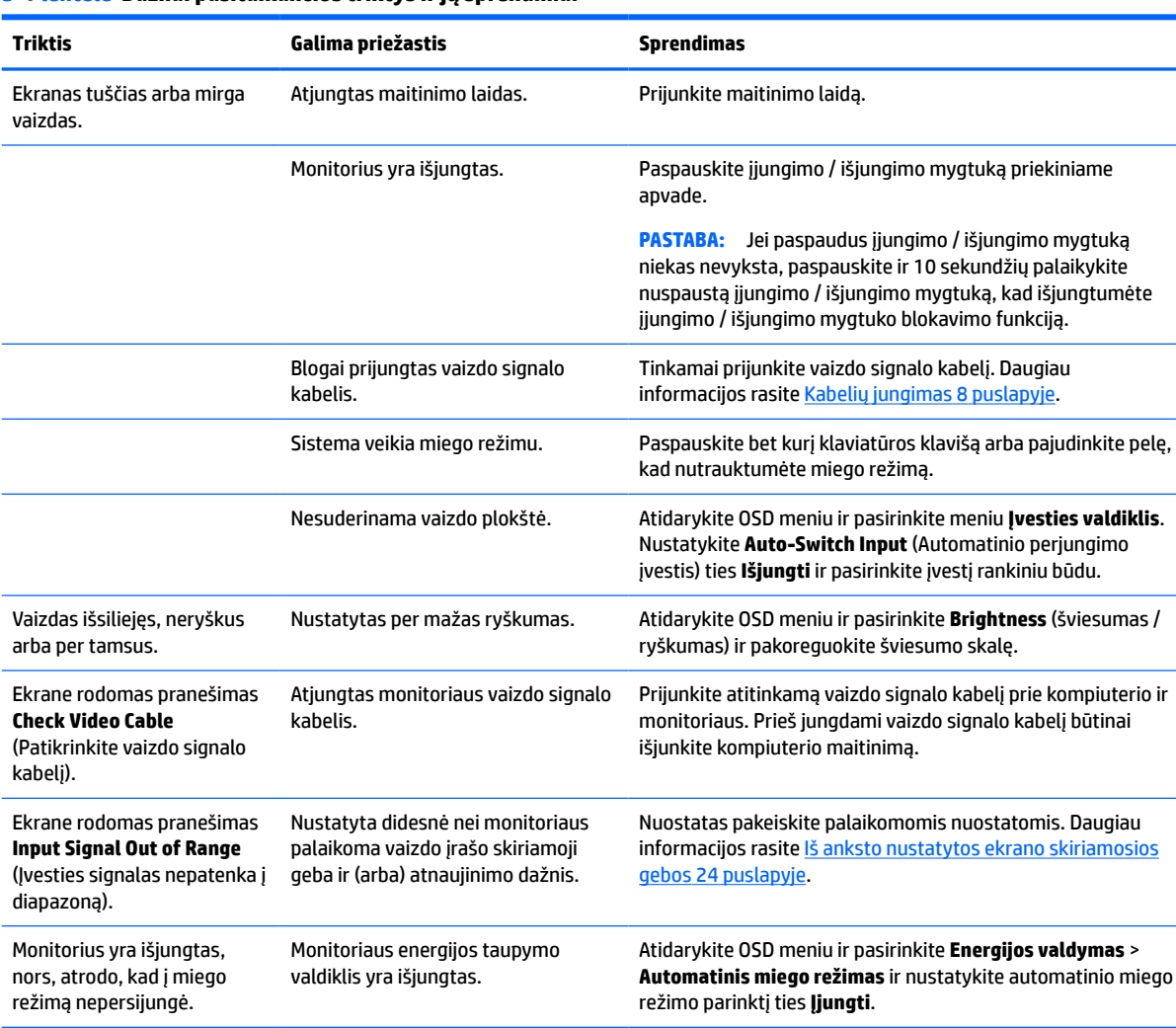

#### **3-1 lentelė Dažnai pasitaikančios triktys ir jų sprendimai**

Rodomas pranešimas **OSD Lockout** (OSD blokavimas). Įjungta monitoriaus OSD blokavimo funkcija. Priekiniame apvade paspauskite ir 10 sekundžių palaikykite nuspaustą Meniu mygtuką, kad išjungtumėte OSD blokavimo funkciją. Rodomas pranešimas **Power Button Lockout** (Įjungimo / išjungimo mygtuko blokavimas). Įjungta monitoriaus įjungimo / išjungimo mygtuko blokavimo funkcija. Paspauskite ir 10 sekundžių palaikykite nuspaustą įjungimo / išjungimo mygtuką, kad išjungtumėte įjungimo / išjungimo mygtuko blokavimo funkciją.

## <span id="page-26-0"></span>**Mygtukų blokavimas**

10 sekundžių palaikius nuspaustą įjungimo / išjungimo mygtuką arba Meniu mygtuką, bus užblokuotas tų mygtukų veikimas. Funkciją galite atkurti dar kartą palaikę nuspaudę mygtukus 10 sekundžių. Ši funkcija galima tik, kai monitorius yra įjungtas, rodomas aktyvus signalas, o OSD neatidaryta.

## **Susisiekimas su palaikymo tarnyba**

Norėdami išspręsti aparatinės arba programinės įrangos problemą, eikite adresu [http://www.hp.com/](http://www.hp.com/support) [support](http://www.hp.com/support). Daugiau informacijos apie gaminį, įskaitant nuorodas į diskusijų forumus ir nurodymus, kaip nustatyti ir šalinti triktis, rasite šioje svetainėje. Čia taip pat rasite informacijos, kaip susisiekti su HP ir sukurti su problema susijusį įrašą.

**PASTABA:** Monitoriaus naudotojo vadovą, informacinę medžiagą ir tvarkykles rasite apsilankę <http://www.hp.com/support>.

**PASTABA:** Kreipkitės į klientų palaikymo skyrių, jei reikia pakeisti maitinimo laidą, kintamosios srovės adapterį (tik tam tikruose gaminiuose) ar kitus kabelius, kurie pateikiami kartu su monitoriumi.

## **Prieš susisiekiant su techninės pagalbos skyriumi**

Jei problemos išspręsti nepavyksta pasinaudojus šiame skyriuje pateiktais patarimais, gali tekti kreiptis į techninės pagalbos skyrių. Skambindami turėkite pasiruošę šią informaciją:

- monitoriaus modelio numerį;
- monitoriaus serijos numerį;
- ant sąskaitos faktūros nurodytą įsigijimo datą;
- informaciją apie sąlygas, kuriomis įvyko triktis;
- gautus klaidų pranešimus;
- programinės įrangos konfigūraciją;
- naudojamos aparatinės ir programinės įrangos pavadinimą ir versiją.

## **Serijos numerio ir gaminio numerio vieta**

Serijos ir gaminio numeriai nurodyti ant monitoriaus apatinėje dalyje esančios etiketės. Šių numerių gali prireikti susisiekus su HP dėl monitoriaus modelio.

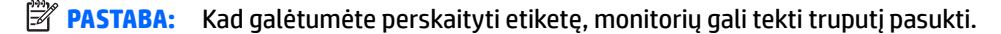

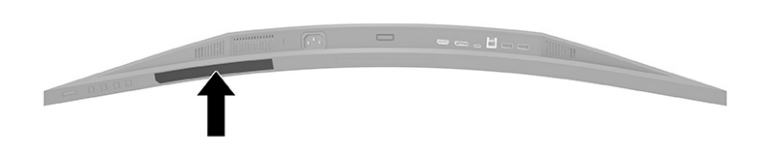

# <span id="page-27-0"></span>**4 Monitoriaus priežiūra**

## **Priežiūros rekomendacijos**

Kad monitoriaus našumas būtų didesnis, o tarnavimo laikas ilgesnis:

- Neatidarykite monitoriaus korpuso ir nemėginkite techninės priežiūros atlikti patys. Koreguokite tik tuos valdiklius, kurie yra aprašyti naudojimo instrukcijoje. Jei monitorius blogai veikia, buvo nukritęs arba yra pažeistas, susisiekite su įgaliotuoju HP tiekėju, platintoju arba techninės priežiūros paslaugų teikėju.
- Naudokite tik monitoriaus etiketėje arba galinėje plokštelėje nurodytą ir šiam monitoriui tinkantį maitinimo šaltinį ir jungtis.
- Užtikrinkite, kad prie elektros lizdo prijungtų gaminių bendra vardinė srovė neviršytų kintamosios srovės lizdo vardinės srovės ir kad laidu prijungtų gaminių bendra vardinė srovė neviršytų laido vardinės srovės. Norėdami sužinoti kiekvieno įrenginio vardinę srovę (AMPS arba A), patikrinkite galios etiketes.
- Monitorių pastatykite šalia lengvai pasiekiamo elektros lizdo. Atjunkite monitorių tvirtai suimdami ir iš elektros lizdo ištraukdami jo kištuką. Niekada monitoriaus neatjunkite traukdami už laido.
- Jei monitoriaus nenaudojate, jį išjunkite ir naudokite ekrano užsklandos programą. Dėl to monitoriaus naudojimo laikas žymiai pailgės.

**PASTABA:** Monitoriaus ekrano išdegimo HP garantija nepadengia.

- Niekada neuždenkite korpuse esančių angų ir kitų skylučių; taip pat į jas nekiškite jokių daiktų. Per šias angas monitorius yra vėdinamas.
- Būkite atsargūs, kad monitoriaus nenumestumėte ir nestatykite jo ant nestabilaus paviršiaus.
- Ant elektros laido nieko nestatykite. Nelaipiokite ant maitinimo laido.
- Monitorių laikykite gerai vėdinamoje vietoje, toliau nuo pernelyg stiprios šviesos, didelio karščio ar drėgmės.

#### **Monitoriaus valymas**

- **1.** Išjunkite monitorių ir ištraukite elektros laidą iš kintamosios srovės lizdo.
- **2.** Atjunkite visus išorinius įrenginius.
- **3.** Pašalinkite nuo monitoriaus dulkes nuvalydami ekraną ir korpusą švelnia, švaria ir antistatine šluoste.
- **4.** Jei nešvarumai sunkiai valosi, naudokite 50/50 vandens ir izopropilo alkoholio mišinį.
- **SVARBU:** Ekranui ar korpusui valyti nenaudokite valiklių, kuriuose yra naftos produktų turinčių komponentų, pvz., benzolo, skiediklio ar bet kokių kitų lakių medžiagų. Šie chemikalai gali monitoriui pakenkti.

**SVARBU:** Ant šluostės užpurkškite valiklio ir šia drėgna šluoste švelniai nuvalykite ekrano paviršių. Niekada valiklio nepurkškite tiesiogiai ant ekrano paviršiaus. Skystis gali nutekėti po dangteliu ir pakenkti elektronikai. Šluostė turi būti drėgna, bet ne šlapia. Vandens lašai, patekę į monitoriaus ventiliacijos ar kitas angas, gali jį sugadinti. Prieš naudodami, leiskite monitoriui nudžiūti.

## <span id="page-28-0"></span>**Monitoriaus gabenimas**

Išsaugokite originalią įpakavimo dėžę. Jos gali prireikti, jei monitorių siųsite ar kur nors gabensite.

# <span id="page-29-0"></span>**A Techniniai duomenys**

**PASTABA:** Visi techniniai duomenys žymi įprastines HP komponentų gamintojų pateikiamas specifikacijas; tikslus našumas gali būti didesnis arba mažesnis.

Naujausias arba papildomas šio gaminio specifikacijas rasite<http://www.hp.com/go/quickspecs/>. Nurodykite konkretų turimo monitoriaus modelį ir pamatysite jo "QuickSpecs".

## **86,4 cm / 34 col. modelio specifikacijos**

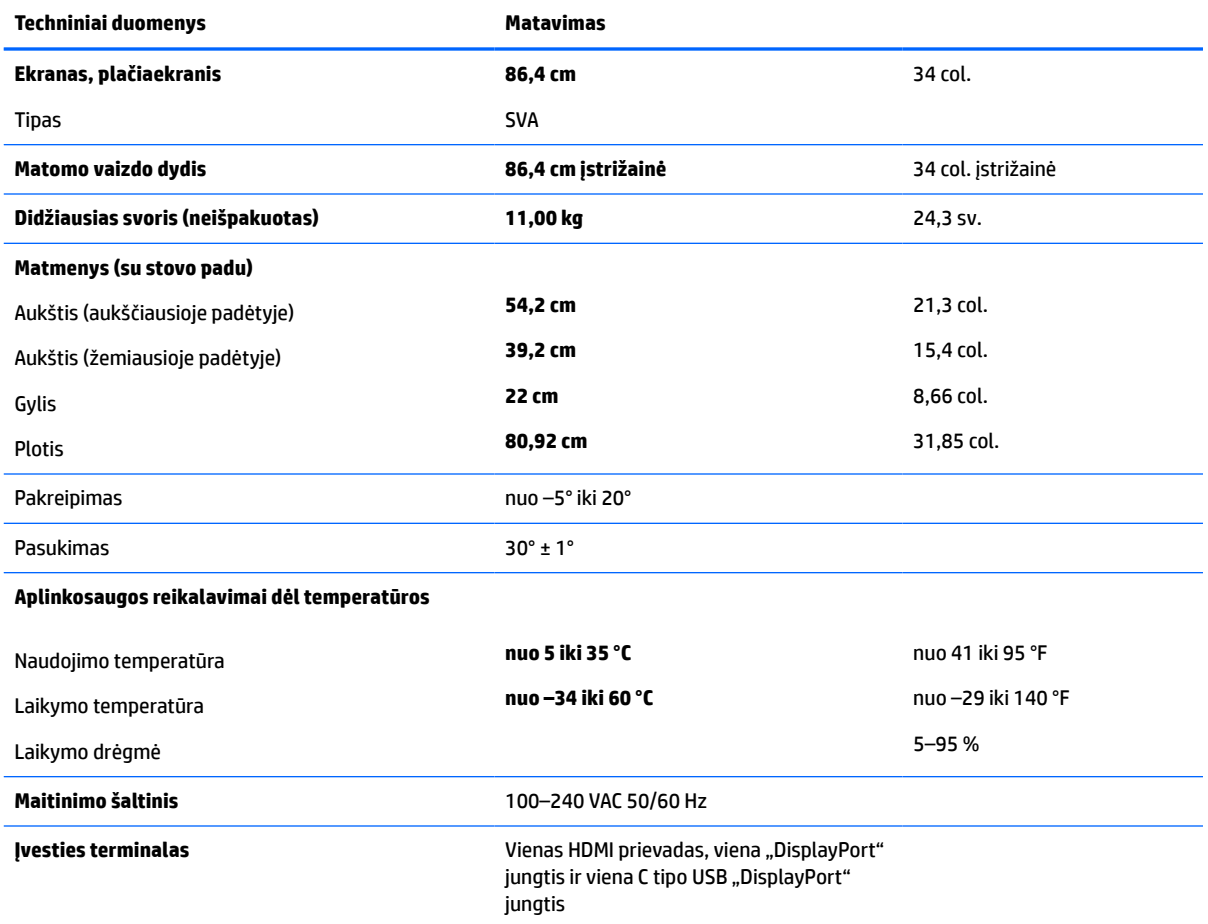

#### **A-1 lentelė 86,4 cm / 34 col. modelio specifikacijos**

## **Iš anksto nustatytos ekrano skiriamosios gebos**

Toliau pateikiamos ekrano skiriamosios gebos yra dažniausiai naudojami režimai ir yra nustatytos kaip numatytosios gamintojo nuostatos. Monitorius automatiškai atpažįsta šiuos iš anksto nustatytus režimus ir jie bus rodomi tinkamo dydžio ir sucentravus ekrane.

## <span id="page-30-0"></span>**86,4 cm / 34 col. modelis**

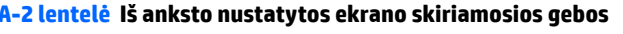

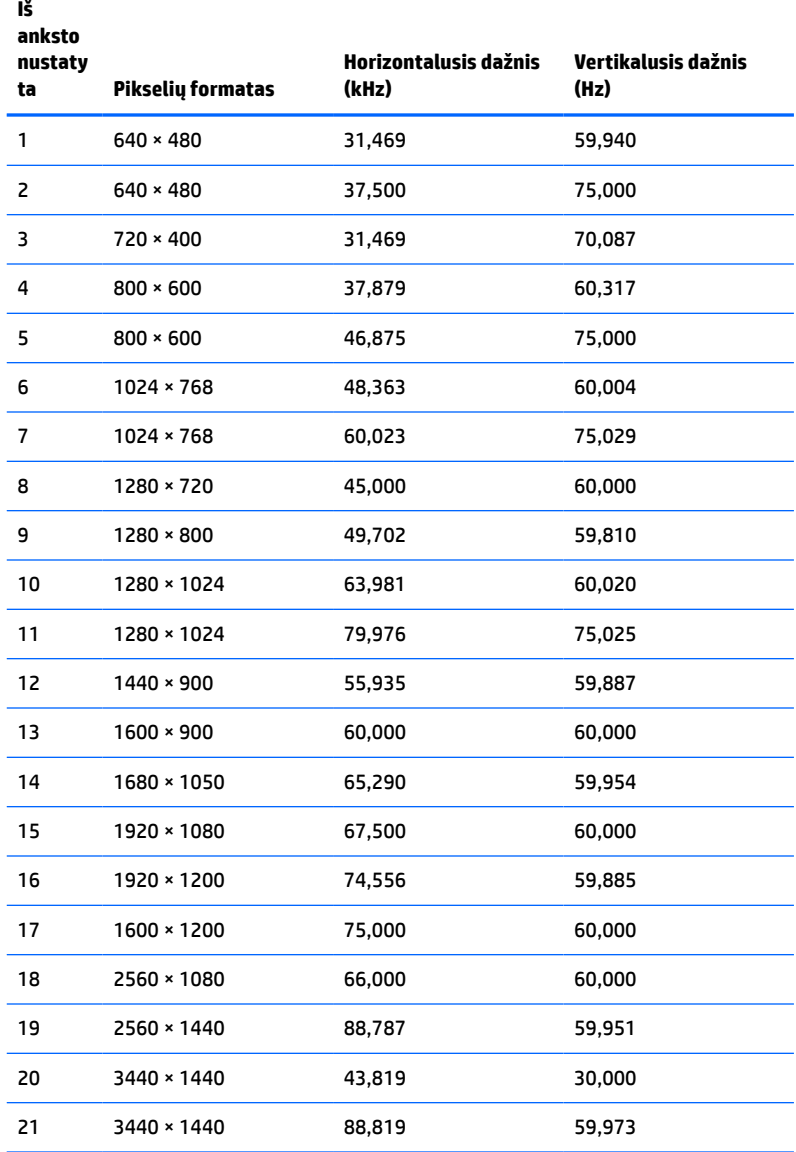

#### **A-3 lentelė Iš anksto nustatytos sinchronizavimo skiriamosios gebos**

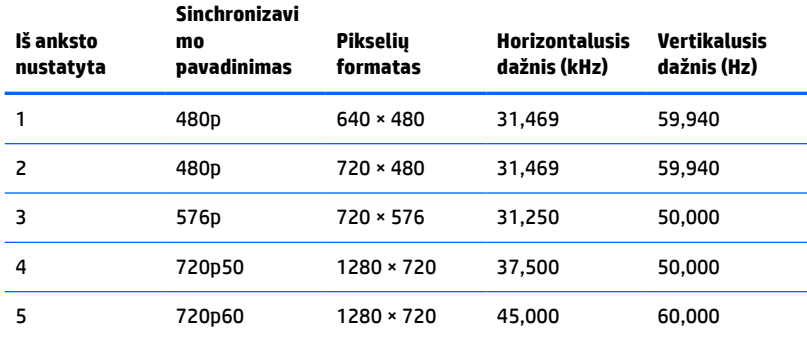

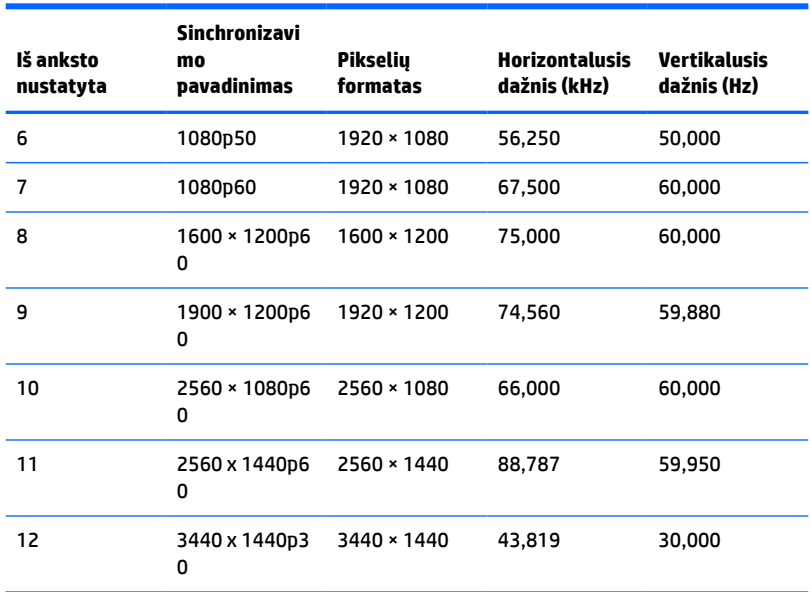

<span id="page-31-0"></span>**A-3 lentelė Iš anksto nustatytos sinchronizavimo skiriamosios gebos (tęsinys)**

## **Energijos taupymo funkcija**

Monitoriai palaiko mažesnio energijos naudojimo būseną. Mažesnio elektros energijos tiekimo būsena inicijuojama tada, kai monitorius aptinka, kad nėra horizontaliosios sinchronizacijos signalo arba vertikaliosios sinchronizacijos signalo. Aptikus šiuos signalus, monitoriaus ekranas tampa tuščias, foninis apšvietimas išjungiamas, o energijos tiekimo lemputės indikatorius ima šviesti geltona spalva. Jei monitorius veikia mažesnio elektros energijos tiekimo būsena, monitorius naudoja < 0,5 W galią. Prieš monitoriui grįžtant į įprastinio veikimo būseną, jis trumpai pašildomas.

Informaciją apie tai, kaip nustatyti energijos taupymo funkcijas (kartais vadinamas energijos valdymo priemonėmis), rasite kompiuterio vadove.

**PASTABA:** Ankstesnė energijos taupymo funkcija veikia tik tuo atveju, jei monitorius prijungtas prie kompiuterio, kuriame yra energijos taupymo funkcijos.

Pasirinkdami nuostatas monitoriaus energijos taupymo priemonėje, monitorių taip pat galite užprogramuoti, kad jis nustatytu laiku persijungtų į mažesnio energijos naudojimo būseną. Kai gavęs monitoriaus energijos taupymo priemonės signalą monitorius pereina į mažesnio energijos naudojimo būseną, energijos tiekimo lemputė mirksi geltonai.

# <span id="page-32-0"></span>**B Pritaikymas neįgaliesiems**

## **HP ir pritaikymas neįgaliesiems**

HP dirba, kad sujungtų įvairovę, įtrauktį, darbą bei gyvenimą į bendrovės veiklą, ir tai atsispindi visoje HP veikloje. HP siekia sukurti įtraukią aplinką, kurioje viso pasaulio žmones susietų galingos technologijos.

### **Reikiamų technologinių įrankių paieška**

Technologijos gali atskleisti žmogiškąjį potencialą. Pagalbinės technologijos pašalina barjerus ir padeda užtikrinti nepriklausomumą namuose, darbe ir bendruomenėje. Pagalbinės technologijos padeda padidinti, prižiūrėti ir pagerinti elektroninės ir informacijos technologijos veikimo galimybes. Daugiau informacijos žr. [Geriausių pagalbinių technologijų paieška](#page-33-0) 28 puslapyje.

#### **HP įsipareigojimas**

HP įsipareigojusi teikti produktus ir paslaugas, prieinamas žmonėms su negalia. Šis įsipareigojimas padeda įgyvendinti bendrovės uždavinius ir užtikrinti, kad visiems būtų prieinami technologijų teikiami privalumai.

HP pritaikymo neįgaliesiems tikslas – kurti, gaminti ir platinti produktus bei siūlyti paslaugas, puikiai tinkančias visiems, įskaitant ir žmones su negalia, kuriems siūlomi atskiri įrenginiai arba įrenginiai su atitinkamais pagalbiniais priedais.

Norint pasiekti tokį tikslą, ši Pritaikymo neįgaliesiems strategija įtvirtina septynis pagrindinius uždavinius, kurių vykdydama veiklą turi laikytis HP. Tikimasi, kad visi HP vadovai ir darbuotojai palaikys šiuos uždavinius ir jų įgyvendinimą, priklausomai nuo jų vaidmenų ir atsakomybės:

- gerinti informuotumo apie pritaikymo neįgaliesiems problemas bendrovėje HP lygį ir suteikti darbuotojams mokymus, kurių reikia kuriant, gaminant, pardavinėjant ir pristatant neįgaliesiems prieinamus produktus ir paslaugas;
- kurti produktų ir paslaugų pritaikymo neįgaliesiems rekomendacijas ir laikyti produktų įgyvendinimo grupes atskaitingomis už šių rekomendacijų įgyvendinimą, kai tai įvykdoma išlaikant konkurencingumą, techniškai ir ekonomiškai;
- įtraukti žmones su negalia kuriant pritaikymo neįgaliesiems rekomendacijas, taip pat kuriant ir bandant produktus ir paslaugas;
- dokumentuoti pritaikymo neįgaliesiems funkcijas ir pasirūpinti, kad informacija apie HP produktus ir paslaugas būtų pateikiama viešai prieinama forma;
- užmegzti tarpusavio ryšius su pirmaujančiais pagalbinių technologijų ir sprendimų teikėjais;
- palaikyti išorinius ir vidinius mokslinių tyrimų ir eksperimentinės plėtros veiksmus, kuriais gerinamos HP produktams ir paslaugoms aktualios pagalbinės technologijos;
- palaikyti ir prisidėti prie pramonės standartų ir rekomendacijų dėl pritaikymo neįgaliesiems galimybių.

### **Pritaikymo neįgaliesiems specialistų tarptautinė asociacija (IAAP)**

IAAP yra ne pelno siekianti asociacija, kurios tikslas skatinti pritaikymo neįgaliesiems profesiją per darbą tinkle, švietimą ir sertifikavimą. Uždavinys – padėti pritaikymo neįgaliesiems specialistams tobulėti ir siekti karjeros, taip pat padėti organizacijoms lengviau integruoti pritaikymo neįgaliesiems galimybes į jų produktus ir infrastruktūrą.

<span id="page-33-0"></span>Kaip narė steigėja, HP prisijungė norėdama drauge su kitomis organizacijomis plėtoti pritaikymo neįgaliesiems sritį. Šis įsipareigojimas palaiko bendrovės HP tikslą dėl pritaikymo neįgaliesiems kurti, gaminti ir pardavinėti produktus ir paslaugas, kurias žmonės su negalia galėtų puikiai naudoti.

IAAP įtvirtins profesiją, visame pasaulyje suvienydama asmenis, studentus ir organizacijas, kad jie vieni iš kitų galėtų pasimokyti. Jei norite sužinoti daugiau, apsilankykite<http://www.accessibilityassociation.org>ir prisijunkite prie interneto bendruomenės, užsiregistruokite naujienlaiškiams ir sužinokite apie narystės galimybes.

#### **Geriausių pagalbinių technologijų paieška**

Visi, įskaitant žmones su negalia arba dėl amžiaus apribojimų patiriančius asmenis, turėtų turėti galimybę bendrauti, išreikšti save ir palaikyti ryšį su pasauliu, naudodami technologijas. HP įsipareigojusi didinti informuotumą apie pritaikymo neįgaliesiems galimybes bendrovėje, taip pat tarp mūsų klientų ir partnerių. Ar tai būtų didelio dydžio šriftai, kuriuos lengva perskaityti, balso atpažinimas, leidžiantis nenaudoti rankų, ar bet kuri kita pagalbinė technologija, gelbstinti konkrečiu atveju, – HP produktų naudojimą palengvina daugybė įvairių pagalbinių technologijų. Kaip galite pasirinkti?

#### **Savo poreikių vertinimas**

Technologijos gali atskleisti jūsų potencialą. Pagalbinės technologijos pašalina barjerus ir padeda užtikrinti nepriklausomumą namuose, darbe ir bendruomenėje. Pagalbinės technologijos (AT) padeda padidinti, prižiūrėti ir pagerinti elektroninės ir informacijos technologijos veikimo galimybes.

Galite rinktis iš daugybės AT produktų. Jūsų AT vertinimas turėtų suteikti galimybę įvertinti kelis produktus, atsakyti į klausimus ir padėti lengviau pasirinkti geriausią sprendimą jūsų atveju. Pastebėsite, kad AT vertinimams atlikti kvalifikuoti specialistai dirba įvairiose srityse, taip pat licencijuoti ar sertifikuoti fizinės terapijos, profesinės terapijos, šnekos / kalbos patologijų ir kitose kompetencijos srityse. Be to, vertinimui naudingos informacijos gali suteikti ir kiti asmenys, nors nėra sertifikuoti ar licencijuoti. Turėtumėte sužinoti apie asmens patirtį, kompetenciją ir mokesčius, kad nustatytumėte, ar jie atitinka jūsų poreikius.

#### **Pritaikymo neįgaliesiems funkcijos HP gaminiuose**

Toliau pateiktos nuorodos suteikia informacijos apie neįgaliesiems pritaikytas funkcijas ir pagalbines technologijas (jei taikytina), pritaikytas įvairiuose HP produktuose. Tie ištekliai padės pasirinkti konkrečias pagalbinių technologijų funkcijas ir produktą (-us), labiausiai tinkantį (-ius) jūsų atveju.

- ["HP Elite x3" pritaikymo neįgaliesiems galimybės \("Windows 10 Mobile"\)](http://support.hp.com/us-en/document/c05227029)
- [HP asmeniniai kompiuteriai "Windows 7" pritaikymo neįgaliesiems galimybės](http://support.hp.com/us-en/document/c03543992)
- [HP asmeniniai kompiuteriai "Windows 8" pritaikymo neįgaliesiems galimybės](http://support.hp.com/us-en/document/c03672465)
- [HP asmeniniai kompiuteriai "Windows 10" pritaikymo neįgaliesiems galimybės](http://support.hp.com/us-en/document/c04763942)
- "HP Slate 7" planšetiniai kompiuteriai pritaikymo neįgaliesiems funkcijų įjungimas HP planšetiniame [kompiuteryje \("Android 4.1" / "Jelly Bean"\)](http://support.hp.com/us-en/document/c03678316)
- ["HP SlateBook" kompiuteriai pritaikymo neįgaliesiems funkcijų įjungimas \("Android" 4.3, 4.2 / "Jelly](http://support.hp.com/us-en/document/c03790408) [Bean"\)](http://support.hp.com/us-en/document/c03790408)
- "HP Chromebook" kompiuteriai pritaikymo neįgaliesiems funkcijų įjungimas "HP Chromebook" arba ["Chromebox" \("Chrome" OS\)](https://support.google.com/chromebook/answer/177893?hl=en&ref_topic=9016892)
- ["HP Shopping" išoriniai įrenginiai HP produktams](http://store.hp.com/us/en/ContentView?eSpotName=Accessories&storeId=10151&langId=-1&catalogId=10051)

Jei reikia papildomos pagalbos dėl pritaikymo neįgaliesiems funkcijų jūsų HP produkte, žr. Kreipimasis į [palaikymo tarnybą](#page-36-0) 31 puslapyje.

Papildomos nuorodos į išorinius partnerius ir tiekėjus, galinčios suteikti papildomos pagalbos:

- <span id="page-34-0"></span>["Microsoft" pritaikymo neįgaliesiems informacija \("Windows 7", "Windows 8", "Windows 10", "Microsoft](http://www.microsoft.com/enable) [Office"\)](http://www.microsoft.com/enable)
- ["Google" produktų pritaikymo neįgaliesiems informacija \("Android", "Chrome", "Google Apps"\)](https://www.google.com/accessibility/)
- [Pagal negalios tipą surūšiuotos pagalbinės technologijos](http://www8.hp.com/us/en/hp-information/accessibility-aging/at-product-impairment.html)
- [Pagal produkto tipą surūšiuotos pagalbinės technologijos](http://www8.hp.com/us/en/hp-information/accessibility-aging/at-product-type.html)
- [Pagalbinių technologijų pardavėjai su produktų aprašymais](http://www8.hp.com/us/en/hp-information/accessibility-aging/at-product-descriptions.html)
- [Pagalbinių technologijų pramonės asociacija \(ATIA\)](http://www.atia.org/)

## **Standartai ir teisės aktai**

### **Standartai**

Federalinio pirkimo reglamento (FAR) standartų 508 skyrių parengė JAV prieinamumo taryba, siekdama spręsti problemą dėl prieigos prie informacijos ir ryšio technologijų (ICT) žmonėms su fizine, sensorine ar kognityvine negalia. Standartai apima įvairių tipų technologijoms būdingus techninius kriterijus, taip pat efektyvumo reikalavimus, kuriais dėmesys skiriamas konkrečių produktų funkcinėms galimybėms. Konkretūs kriterijai apima programinės įrangos programas ir operacines sistemas, žiniatinklyje pateiktą informaciją ir programas, kompiuterius, telekomunikacijų produktus, vaizdo įrašus ir multimediją, taip pat autonomiškus uždarus produktus.

#### **Įgaliojimas 376 – EN 301 549**

Kaip internetinio įrankių komplekto viešiesiems ICT produktų pirkimams pagrindą, EN 301 549 standartą sukūrė Europos Sąjunga pagal Įgaliojimą 376. Standarte apibrėžiami ICT produktams ir paslaugoms taikomi funkcinio pritaikymo neįgaliesiems reikalavimai, taip pat kiekvieno pritaikymo neįgaliesiems reikalavimo tikrinimo procedūrų ir vertinimo metodologijos aprašymas.

#### **Žiniatinklio turinio pritaikymo neįgaliesiems rekomendacijos (WCAG)**

Žiniatinklio turinio pritaikymo neįgaliesiems rekomendacijos (WCAG) iš W3C žiniatinklio pritaikymo neįgaliesiems iniciatyvos (WAI) padeda žiniatinklio dizaineriams ir kūrėjams kurti svetaines, geriau atitinkančias žmonių su negalia ar asmenų, patiriančių apribojimų dėl amžiaus, poreikius. WCAG gerina visapusišką žiniatinklio turinio (teksto, vaizdų, garso ir vaizdo įrašų) ir žiniatinklio programų pritaikymą neįgaliesiems. WCAG galima tiksliai patikrinti, jas lengva suprasti ir naudoti, be to, tai suteikia galimybę žiniatinklio kūrėjams lanksčiai diegti naujoves. WCAG 2.0 patvirtinta ir pagal [ISO/IEC 40500:2012](http://www.iso.org/iso/iso_catalogue/catalogue_tc/catalogue_detail.htm?csnumber=58625/).

WCAG konkrečiai sprendžia problemas dėl barjerų, trukdančių mėgautis žiniatinklio patirtimi asmenims su regėjimo, klausos, fizine, kognityvine ir neurologine negalia, taip pat vyresniems žiniatinklio naudotojams su pritaikymo neįgaliesiems poreikiais. WCAG 2.0 pateikiamos pritaikymo neįgaliesiems turinio charakteristikos.

- **Suvokiamas** (pavyzdžiui, pateikiant teksto alternatyvas vaizdams, garso titrus, pritaikant pristatymą ir spalvų kontrastą)
- **Lengvai naudojamas** (užtikrinant geresnę klaviatūros prieigą, spalvų kontrastą, įvesties laiką, užsikirtimo išvengimą ir lengvą naršymą)
- **Suprantamas** (užtikrinant įskaitomumą, nuspėjamumą ir pagalbą dėl įvesties)
- **Patikimas** (pavyzdžiui, užtikrinant suderinamumą su pagalbinėmis technologijomis)

### <span id="page-35-0"></span>**Teisės aktai ir reglamentai**

IT ir informacijos pritaikymas neįgaliesiems tapo vis didesnės svarbos sritimi rengiant teisės aktus. Toliau pateikiamos nuorodos į informaciją apie pagrindinius teisės aktus, reglamentus ir standartus.

- [Jungtinės Valstijos](http://www8.hp.com/us/en/hp-information/accessibility-aging/legislation-regulation.html#united-states)
- **[Kanada](http://www8.hp.com/us/en/hp-information/accessibility-aging/legislation-regulation.html#canada)**
- **[Europa](http://www8.hp.com/us/en/hp-information/accessibility-aging/legislation-regulation.html#europe)**
- [Jungtinė Karalystė](http://www8.hp.com/us/en/hp-information/accessibility-aging/legislation-regulation.html#united-kingdom)
- **[Australija](http://www8.hp.com/us/en/hp-information/accessibility-aging/legislation-regulation.html#australia)**
- [Visas pasaulis](http://www8.hp.com/us/en/hp-information/accessibility-aging/legislation-regulation.html#worldwide)

## **Naudingi pritaikymo neįgaliesiems šaltiniai ir nuorodos**

Šios organizacijos gali būti geri informacijos apie negalią ir apribojimus dėl amžiaus šaltiniai.

**<sup>2</sup> PASTABA:** tai nėra išsamus sąrašas. Šios organizacijos pateikiamos tik informaciniais tikslais. HP neprisiima jokios atsakomybės už informaciją arba kontaktus, kuriuos randate internete. Šiame puslapyje pateiktas sąrašas nesuteikia teisės daryti prielaidą, kad jį patvirtino HP.

#### **Organizacijos**

- Amerikos žmonių su negalia asociacija (AAPD)
- Pagalbinių technologijų akto programų asociacija (ATAP)
- Amerikos klausos praradimo asociacija (HLAA)
- Informacinių technologijų techninės pagalbos ir mokymo centras (ITTATC)
- "Lighthouse International"
- Nacionalinė kurčiųjų asociacija
- Nacionalinė aklųjų federacija
- Šiaurės Amerikos reabilitacinės inžinerijos ir pagalbinių technologijų bendruomenė (RESNA)
- "Telecommunications for the Deaf and Hard of Hearing, Inc." (TDI)
- W3C žiniatinklio pritaikymo neįgaliesiems iniciatyva (WAI)

### **Švietimo įstaigos**

- Kalifornijos valstijos universitetas, Nortridžas, Negalios centras (CSUN)
- Viskonsino universitetas Medisonas, Prekybos Centras
- Minesotos universiteto kompiuterių pritaikymo programa

### <span id="page-36-0"></span>**Kiti šaltiniai negalios klausimais**

- ADA (Amerikiečių su negalia aktas) techninės pagalbos programa
- TDO "Global Business and Disability network"
- "EnableMart"
- **•** Europos negalios forumas
- Darbo pagalbos tinklas
- . Microsoft Enable"

#### **HP rekomenduojamos nuorodos**

[Mūsų kontaktinė žiniatinklio forma](https://h41268.www4.hp.com/live/index.aspx?qid=11387)

[HP komforto ir saugos vadovas](http://www8.hp.com/us/en/hp-information/ergo/index.html)

[HP pardavimas viešajame sektoriuje](https://government.hp.com/)

## **Kreipimasis į palaikymo tarnybą**

*PASTABA:* palaikymo paslaugos teikiamos tik anglų kalba.

- Kurtumo negalią turintys ar prastai girdintys klientai, turintys klausimų dėl techninės pagalbos arba HP produktų pritaikymo neįgaliesiems galimybių:
	- gali naudoti TRS/VRS/WebCapTel ir paskambinti tel. (877) 656-7058 nuo pirmadienio iki penktadienio, 6:00–21:00 val. MST laiku.
- Kitą negalią ar apribojimų dėl amžiaus patiriantys klientai, turintys klausimų dėl techninės pagalbos arba HP produktų pritaikymo neįgaliesiems galimybių, gali rinktis vieną iš šių galimybių:
	- skambinti tel. (888) 259-5707 nuo pirmadienio iki penktadienio, 6:00–21:00 val. MST laiku;
	- užpildyti [kontaktinę formą, skirtą žmonėms su negalia ar asmenims, patiriantiems apribojimų dėl](https://h41268.www4.hp.com/live/index.aspx?qid=11387) [amžiaus.](https://h41268.www4.hp.com/live/index.aspx?qid=11387)